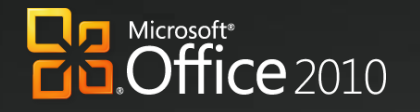

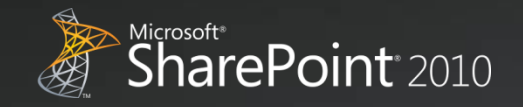

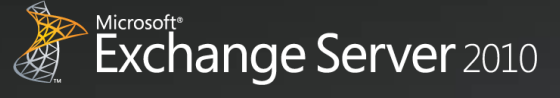

Microsoft\*<br>Office Communications **Server** 2007 R<sub>2</sub>

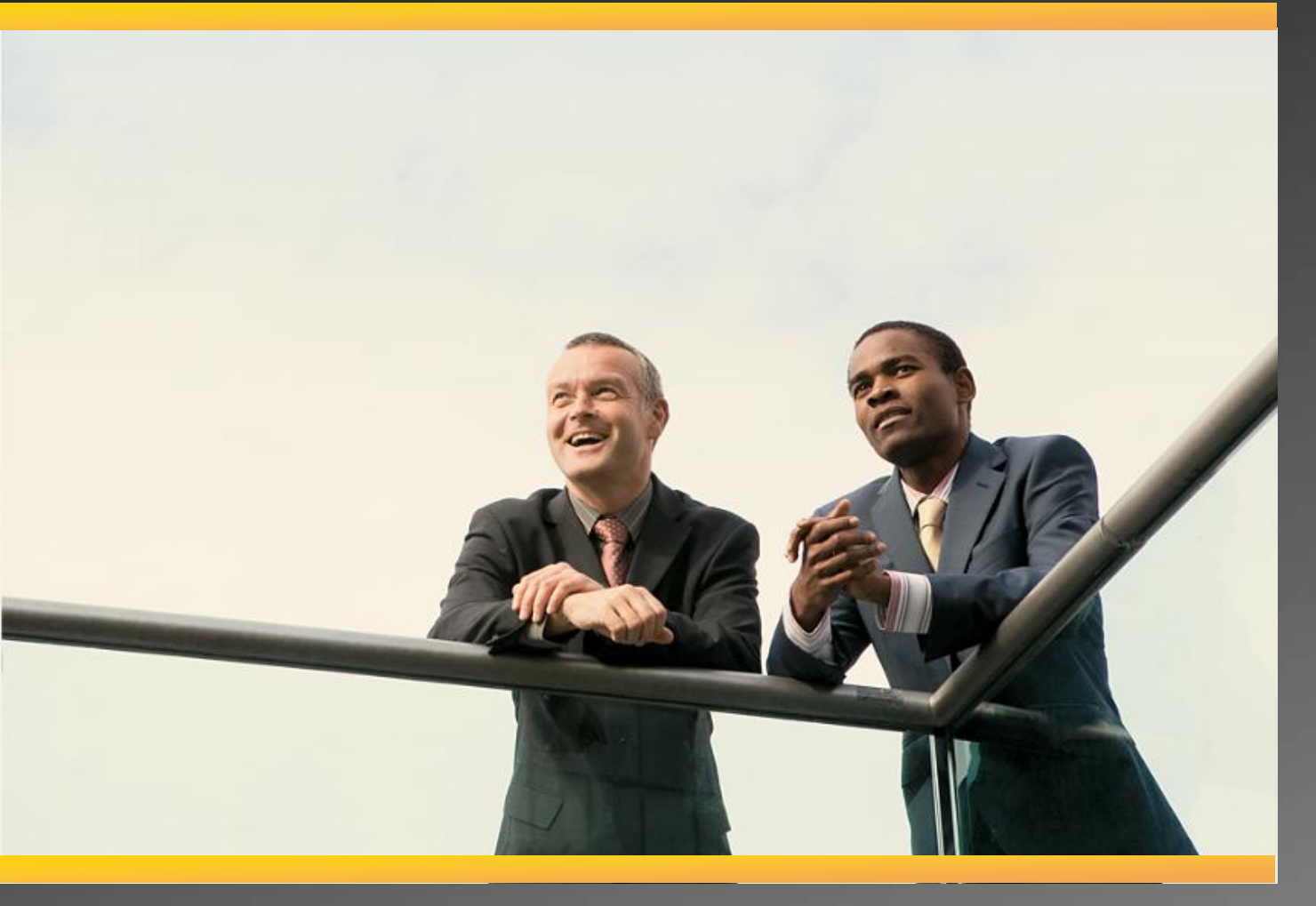

## **Business Productivity at Its Best**

**Microsoft Office, Microsoft SharePoint, Microsoft Exchange, and Microsoft Office Communications Server**

> White Paper April 2010

#### DISCLAIMER

The information contained in this document represents the current plans of Microsoft Corporation on the issues presented at the date of publication. Because Microsoft must respond to changing market conditions, it should not be interpreted to be a commitment on the part of Microsoft, and Microsoft cannot guarantee the accuracy of any information presented after the date of publication. Schedules and features contained in this document are subject to change.

Unless otherwise noted, the companies, organizations, products, domain names, e-mail addresses, logos, people, places, and events depicted in examples herein are fictitious. No association with any real company, organization, product, domain name, e-mail address, logo, person, place, or event is intended or should be inferred.

Complying with all applicable copyright laws is the responsibility of the user. Without limiting the rights under copyright, no part of this document may be reproduced, stored in or introduced into a retrieval system, or transmitted in any form or by any means (electronic, mechanical, photocopying, recording, or otherwise), or for any purpose, without the expressed written permission of Microsoft Corporation.

Microsoft may have patents, patent applications, trademarks, copyrights, or other intellectual property rights covering subject matter in this document. Except as expressly provided in any written license agreement from Microsoft, the furnishing of this document does not give any license or rights to these patents, trademarks, copyrights, or other intellectual property.

© 2010 Microsoft Corporation. All rights reserved.

Microsoft, the Microsoft logo, Backstage, Excel, Excel Services, FrontPage, Groove, InfoPath, OneNote, Outlook, PivotTable, PowerPivot, PowerPoint, SharePoint, Visio, and Windows are either registered trademarks or trademarks of Microsoft Corporation in the United States and/or other countries.

All other trademarks are property of their respective owners.

## **Abstract**

This paper shows how Microsoft $^{\circledast}$  Office, Microsoft SharePoint $^{\circledast}$ , Microsoft Exchange, and Microsoft Office Communications Server contribute to the powerful architectural design of the Microsoft Business Productivity Infrastructure (BPI). The *BPI stack* approach suggests that only by thinking at a capability level (for example, *"What do users want to do*?‖), and then adding the right aspects of capability in each place (client, server, and services), can we create desktop applications that also deliver rich server and services capabilities to information workers.

This paper describes how the 2010 and 2007 versions of Office work together with the related business productivity servers: SharePoint 2010, Exchange 2010 and Office Communications Server 2007 R2.

The scenarios outlined in this paper show examples of how the power of the business productivity servers can be combined with capabilities of one or more Microsoft Office 2010 applications to deliver rich, intuitive, and easy-to-use capabilities directly into the hands of desktop users. The scenarios cover the following BPIO capabilities and value areas:

 Best Productivity Experience across PC, Phone, Browser

> Unified Communications Business Intelligence

Enterprise Content Management

ce Communications

**er** 2007 R<sub>2</sub>

**TICE** 2010

Microsoft<sup>®</sup>

- Collaboration
- Unified Business Platform

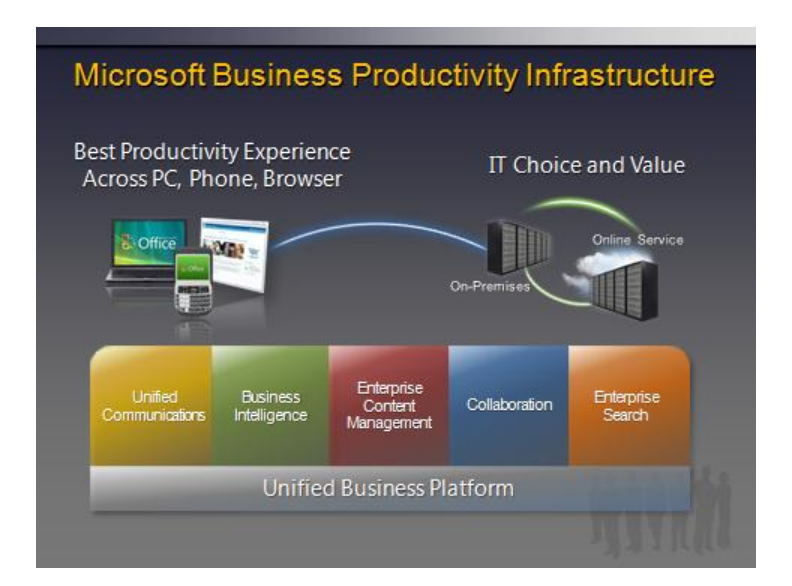

The paper concludes that *to realize the best user experience with Office and the business productivity servers, organizations should upgrade client programs to Office Professional Plus 2010 and server technologies to SharePoint 2010, Exchange 2010, and Office Communications Server 2007 R2*. 1

Microsoft\*<br>**Exchange Server** 2010

**SharePoint** 2010

l 1 This whitepaper was published prior to the release of Microsoft Communications Server 2010 and includes descriptions of features from Office Communications Server 2007 R2

## **Contents**

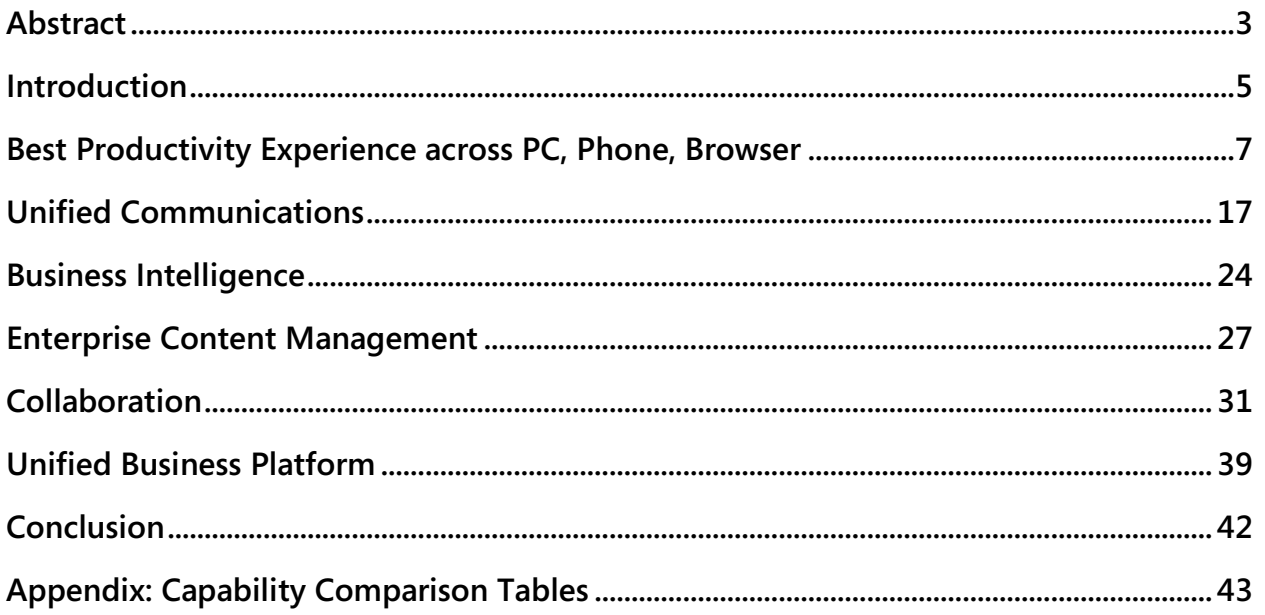

Office Communications<br>Server 2007 R2

 $\bigotimes$ 

Microsoft\*<br>**Office** 2010

п

Exchange Server 2010

Microsoft\*<br>SharePoint<sup>\*</sup>2010

## **Introduction**

Microsoft Office has always been about automating tasks and providing people with choices for how they get things done at work, at school, and at home. When Microsoft Office products were first introduced, they helped people move beyond manual processes and tools to automated processes on computers. Over time, Microsoft Office has evolved and is now the primary vehicle by which people experience Business Productivity Infrastructure (BPI) capabilities, such as collaboration and content management. Microsoft Office helps enhance business productivity by offering rich server capabilities that are tightly integrated into the user experience.

Microsoft<sup>®</sup>

ce Communications

**ffice** 2010

Many analysts support the notion of an integrated productivity environment for information workers. Gartner Group's "Smart Enterprise,"<sup>2</sup> Forrester's "Information Workplace,"<sup>3</sup> and Yankee Group's "Extended Enterprise<sup>"4</sup> frameworks all combine these capabilities to create the next-generation workplace for information workers. The introduction of Microsoft Office 2007 was the first time a solution of client, server, and service products, with tight design integration, could deliver the functionality that would have previously required 6–10 "best-in-class" products for a full BPI infrastructure. The 2010 release of these products takes this integration to the next level by providing more flexibility in delivery and new capabilities to help save the business time and money.

The focus of this paper is to provide an overview of the specific capabilities enabled through Microsoft Office and the related business productivity servers working together as key components of the BPI stack in the 2010 release.

The following table provides an overview of the features designed to work together between specific versions of the Microsoft Office programs and the related business productivity servers. Levels of the combined value of these products can be summarized as fair, good, better, and best, and are further explained below.

Based on the information in this table, we recommend upgrading to Office Professional Plus 2010 when upgrading the related business productivity servers to achieve the best user experience.

 $\overline{\phantom{a}}$ 

Exchange Server 2010

SharePoint<sup>®</sup> 2010

<sup>2</sup> Gartner Group: The Smart Enterprise Suite is Coming: Do We Need It?, May, 2002

 $^3$  Forrester Big Idea: The Information Workplace Will Redefine the World of Work – At Last!, June, 2005

<sup>&</sup>lt;sup>4</sup> Yankee Group: The Impact of Microsoft's Unified Communications Launch, Enterprise Computing & Networking, Zeus Kerravala, August 2006

## Office Communications<br>Server 2007 R2 Microsoft<br>**Office** 2010 B

n

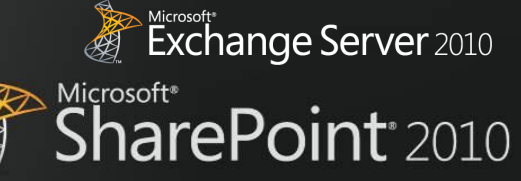

| <b>Combined</b> | <b>Description</b>                                                                                                    |
|-----------------|----------------------------------------------------------------------------------------------------|
| <b>Value</b>    |                                                                                                    |
| Fair            | Microsoft SharePoint® Portal Server was released in 2001 along with Microsoft Office XP. It<br>introduced the first interactions with Office and also worked with Microsoft Office 2000. It included<br>Web Parts and document libraries with check in/check out functionality and alerts.                                                                                                    |
|                 | Exchange Server 2000 enables people to send mail directly from any Office 2000 application. It<br>provides built-in indexing and search across a diverse set of information types, including Office<br>documents. Outlook Web Access lets people access email and calendars with a web browser.                                                                                                    |
| Good            | Microsoft Office 2003 provides a good level of integration with Microsoft SharePoint Portal Server<br>2003, which introduced MySites. It was the first time the products co-shipped, and the integration<br>allows users to create documents, organize team meetings and activities, work with SharePoint lists in<br>Microsoft Office Excel®, and use Microsoft Office FrontPage® 2003 to customize lists or Web Parts on<br>SharePoint sites.                                                                                                    |
|                 | Exchange Server 2003 with Office 2003 helps people plan for and organize meetings by storing and<br>sharing agendas, visuals, document links, attendee lists, and other documentation in a location<br>everyone can access. This release also provided a cached Exchange mode and introduced RPC over<br>HTTP for improved online/offline syncing with Microsoft Office Outlook <sup>®</sup> .                                                                                                    |
| <b>Better</b>   | Microsoft Office 2007 provides contextual integration with Microsoft Office SharePoint® Server<br>2007, which allows people to interact with SharePoint sites without leaving their Microsoft Office<br>programs, and provides online/offline access with two-way synchronization for select information<br>through Outlook and Microsoft Office Groove®. The Business Data Catalog (BDC) was introduced,<br>enabling line-of-business (LOB) data to be surfaced through SharePoint and Office.                                                                                                    |
|                 | <b>Exchange Server 2007</b> with Office 2007 provides people with rich access to e-mail, calendars,<br>attachments, and contacts from more locations and devices. Unified messaging capabilities let users<br>receive voice mail, e-mail and faxes in their Outlook inbox.                                                                                                    |
|                 | The first release of Office Communications Server 2007 enables people to communicate and<br>collaborate easily with others in different locations using a variety of options, including instant<br>messaging (IM), voice, audio and video conferencing, with rich presence indicators integrated in Office<br>2007 applications.                                                                                                    |
| <b>Best</b>     | Microsoft Office 2010 with SharePoint 2010 gives people the ability to seamlessly view and edit<br>information from a PC, browser, and smartphone <sup>5</sup> . Microsoft SharePoint® Workspace 2010 (formerly<br>Groove) makes it easier for people to take information online and offline and Business Connectivity<br>Services (BCS) makes it easier to enable users to work with LOB information from within familiar Office<br>applications. The new Microsoft Office Backstage™ view helps to surface SharePoint 2010 capabilities<br>in the context of Office applications, including greater automation of metadata capture and<br>streamlined access to document libraries and SharePoint sites. Also, integration between these two<br>products provides the ability to co-author documents, presentations, worksheets and notebooks. |
|                 | <b>Exchange 2010</b> with Office 2010 provides a more powerful user experience for staying up-to-date on<br>the go through a PC, phone or browser. New capabilities provide IT Pros with simplified administration<br>tools and users with new inbox management tools that boost productivity and calendaring capabilities<br>that simplifying scheduling. MailTips is a new feature to help prevent information leakages and<br>embarrassing e-mail mistakes.                                                                                                    |
|                 | Office Communications Server 2007 R2 surfaces presence information with contact cards and<br>provides the ability to initiate voice or IM conversations from directly within Office 2010 applications-<br>through Backstage view author information, Outlook contacts and co-authoring indicators. Desktop-<br>sharing capabilities allow users to collaborate with one another while they talk to each other using<br>enhanced audio conferencing features.                                                                                                    |

 5 Some mobile functionality requires Office Mobile 2010 which is not included in Office 2010 applications, suites, or Web Apps

## **Best Productivity Experience across PC, Phone, Browser**

Microsoft<sup>®</sup>

Mobile work is no longer just about the sales force. More than ever, employees in a variety of roles are expected to be "always on and always connected," even when they are away from the office. To enable the fast response they want to provide, these workers need the ability to access information from more places and on more devices. Taking action on the go can be difficult, especially if workers cannot connect to the business network or access the right information for their jobs. And while telecommuting and working on the go can reduce costs and increase productivity, it potentially opens up access and security concerns.

ice Communications

**TICE** 2010

Microsoft Office 2010 and related server capabilities are helping people access Office applications, documents and their inboxes (IM, e-mail, and voice mail) across a range of devices, virtually regardless of location.

## Office 2010 with Related Business Productivity Servers

#### **Enable people to access and respond to information from virtually anywhere, with confidence that content changes and fidelity are highly maintained across locations and devices.**

With Microsoft Office 2010 and related server capabilities, information access is extended to enable people to work from more places and on more devices with a browser, and to keep everyone more productive, even on the go. New mobile access enhancements offer a familiar experience tailored to mobile devices, so co-workers in different locations can share, edit, and comment on documents or presentations from their mobile devices. Whether they view or edit documents, spreadsheets, or presentations on a PC, browser, or mobile device, they can experience high fidelity across all devices.

### Scenario

#### **Enable people who travel without a PC to comment on a press release.**

Let's consider an example in which the Finance Director, Robert Lyon, is heading out for a long weekend in the country. He leaves his PC behind but brings his mobile device. While he is away, some late-breaking company news requires him to review and edit a press release.

Nicrosoft"<br>**Exchange Server** 2010

**SharePoint** 2010

Microsoft<sup>®</sup>

#### Kicrosoft<br>Exchange Server 2010 Office Communications **er** 2007 R<sub>2</sub> Microsoft<sup>®</sup> Microsoft<sup>®</sup> SharePoint<sup>®</sup> 2010  $9f$ fice 2010

### **FEATURES**

#### **Mobile Access Enhancements**

**Viewing and Editing Documents, Spreadsheets, Presentations, and Notebooks in a Browser**

Microsoft Office 2010 with 2010 Servers **Microsoft Office 2007 with 2010 Servers** 

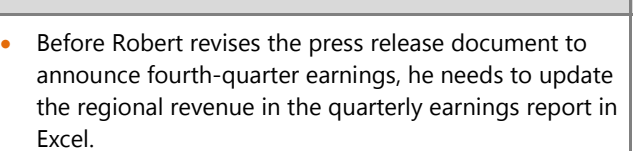

• Robert uses the browser on his mobile device  $6$  to navigate to the SharePoint 2010 library and opens the revenue report in the Excel Web App (running in the browser), confident that changes he makes on his mobile device will not change the quality or format of the spreadsheet's appearance.

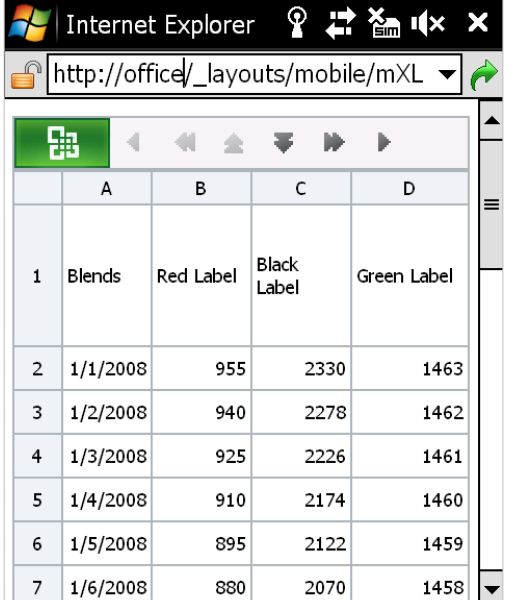

- Robert updates the revenue figures with the confidence that the changes are saved as he intends and the whole team will stay up-to-date.
- Using Microsoft Office Communicator Mobile 2007 R2, he finds that his colleague, David Bradley, is available. Robert quickly sends an instant message asking David to update the press release and saying that he will review it once he gets back to the hotel.
- The team takes Robert's figures and rebuilds the quarterly earnings section of the press release.
- Meanwhile, Robert needs to add executive commentary to support the new data. When he arrives
- Before Robert revises the press release document to announce fourth-quarter earnings, he needs to update the regional revenue in the quarterly earnings report in Excel.
- Robert sends an e-mail to his colleague, David Bradley, to forward the revenue report in Excel 2007, as it is hosted in SharePoint 2010 and he does not have access to it.
- The next day, David sends the document to Robert as an e-mail attachment.

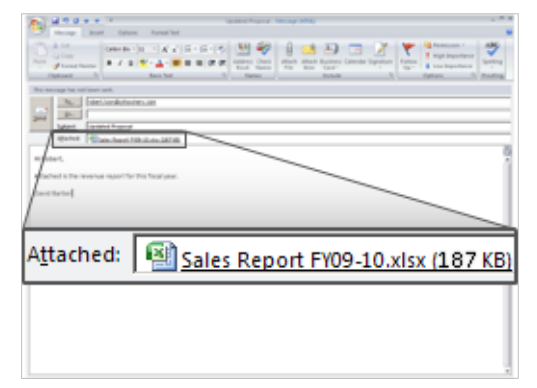

 Robert receives the revenue report as an e-mail attachment and updates the revenue figures in the Excel 2007 report by using Microsoft Office Mobile.

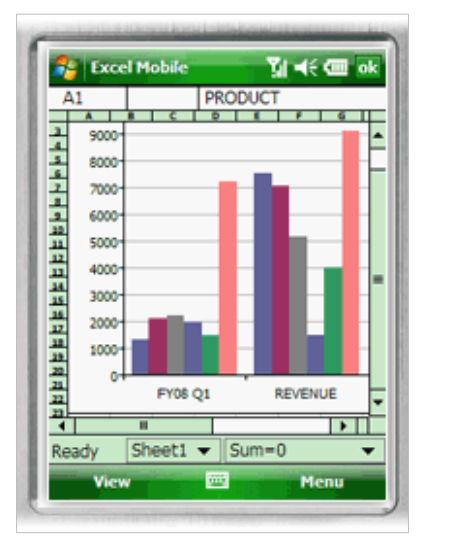

<sup>6</sup> Given mobile connectivity to corporate resources, most Smartphones using the microbrowser standard (iPhone, RIM, Symbian and Windows Mobile) can access documents stored on a server via their Smartphone browser.

 $\overline{a}$ 

#### Kicrosoft\*<br>Exchange Server 2010 lffice Communications **er** 2007 R<sub>2</sub> Microsoft<sup>®</sup> **SharePoint** 2010 **)ffice** 2010

#### Microsoft Office 2010 with 2010 Servers **Microsoft Office 2007 with 2010 Servers**

at his vacation destination, he finds that the hotel has a small business center with a PC and Internet access.

Microsoft<sup>®</sup>

- The PC does not have Microsoft Office installed, but Robert can use Web Apps to view the documents—just as he is used to seeing them on his PC—and make the necessary edits.
- Using the PC's browser, Robert navigates to a document library within his company's SharePoint sites and opens the draft press release in the Word Web App.
- From within the browser, Robert views the press release document, just as he would see it on his PC, and makes minor edits.

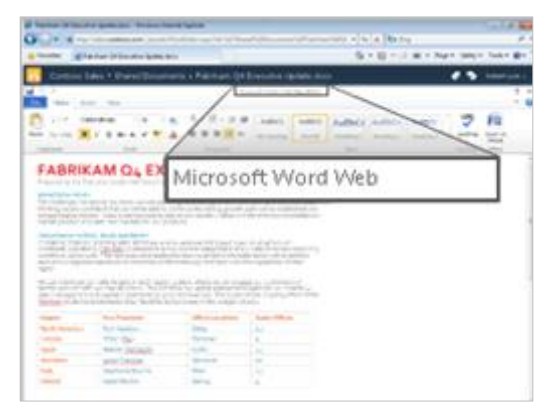

- He saves his changes to the document, and now has to update the Microsoft Office PowerPoint® presentation that will accompany the earnings report.
- By using the PowerPoint Web App, Robert opens the slide deck, revises some of the figures and slide notes, and saves his changes. Even though Robert used a Web browser to edit the presentation, he knows content and formatting will be maintained. He also knows that the confidential information in the presentation is secure because his company hosts the Web Apps on premises, with SharePoint 2010.

- Robert sends the e-mail with the updated Excel report attached.
- Using Office Communicator Mobile 2007 R2, he finds that his colleague, David Bradley, is available. Robert quickly sends an instant message asking David to update the press release and saying that he will review it once he gets back to the hotel.
- The team takes Robert's figures and rebuilds the quarterly earnings section of the press release.
- Meanwhile, Robert also needs to add executive commentary to support the new data. When he arrives at his vacation destination, he finds that the hotel has a small business center with a PC and Internet access.
- The PC does not have Microsoft Office installed, so he cannot get access to the file.
- Robert heads out to find a local Internet café where the PCs have Office 2003 installed.
- At the café, he signs in to his e-mail through the Outlook Web App, where he can get the press release document and presentation from an e-mail attachment.
- Robert downloads the document and presentation to the PC. Fortunately, the computer has the Office file converter pack installed since the files were originally created with Office 2007.
- He makes some edits to the press release document and e-mails it back to the team.

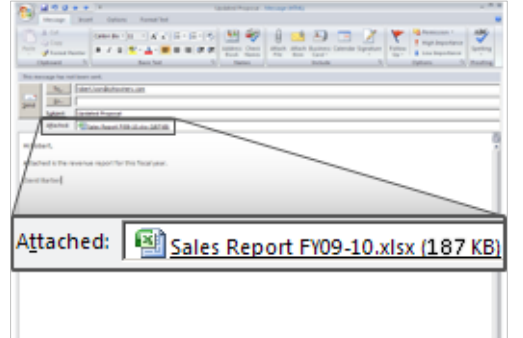

- Then he makes edits to the presentation, including changes to a SmartArt diagram. He doesn't realize that these SmartArt changes will be broken when he sends them back to his team since he is using Office 2003.
- When done with edits, he e-mails the files back to his team and deletes the files from the computer to avoid any breaches of the confidential information. Since the presentation was a large file and he is on a low bandwidth connection, he has to wait several

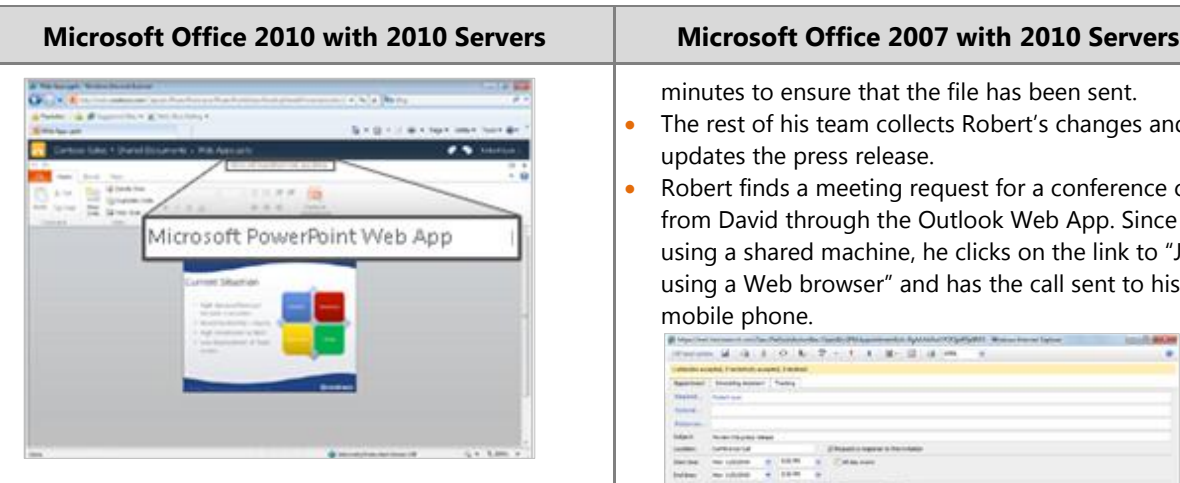

VA VA

- Robert is finished with the last-minute changes. The rest of his team collects Robert's changes from SharePoint 2010, updates the press release, and sends Robert an instant message to his mobile device, asking for a final review. Robert responds that he can attend a Web conference to review.
- Robert returns to the hotel's PC, opens the Outlook Web App, and finds the conference call appointment from David. Since he is using a shared machine, he clicks on the link to "Join using a Web browser" and has the server call his mobile phone.

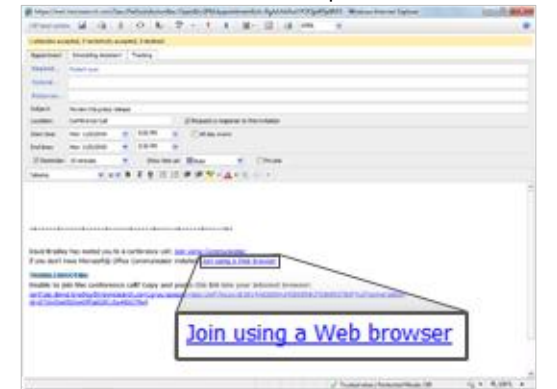

- minutes to ensure that the file has been sent.
- The rest of his team collects Robert's changes and updates the press release.
- Robert finds a meeting request for a conference call from David through the Outlook Web App. Since using a shared machine, he clicks on the link to "Join using a Web browser" and has the call sent to his mobile phone.

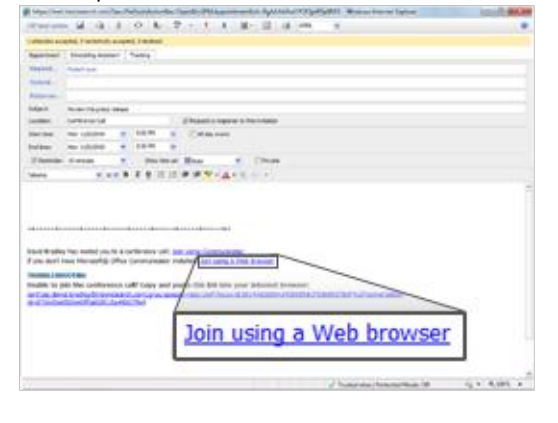

#### **Benefit: Productivity for all Workstyles and Mobile Situations**

- Save time and resolve issues faster
- Support telecommuting which can save on overhead costs of real estate and facilities

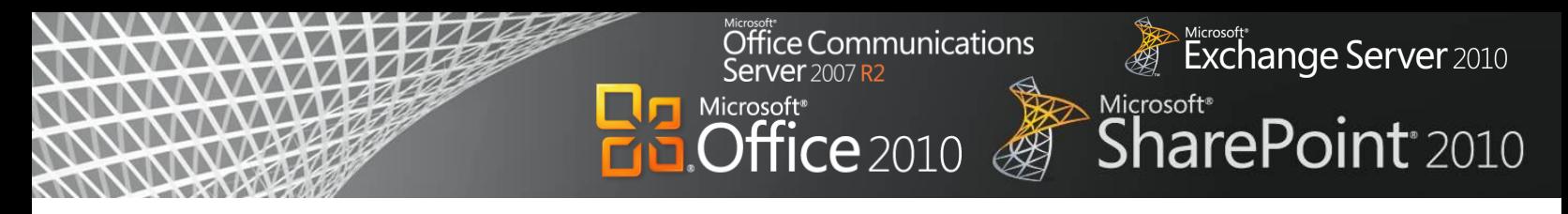

## Office 2010

#### **Manage your Inbox and create more compelling presentations.**

With increasing e-mail volume, people can fall victim to "information overload." Out-of-the-box capabilities in Microsoft Office 2010 help you cut through the ever-increasing information that you receive daily. New e-mail management capabilities remove duplicate information and help you process emails faster. You can also quickly create, format, and deliver more compelling documents and presentations.

## Scenario

#### **Quickly organize e-mail and create a presentation.**

Consider the example below where Judy Lew, a manager at a franchise of national sporting goods store Adventure Works, returns from her honeymoon and finds that she must quickly create a compelling sales presentation for an executive visiting her store.

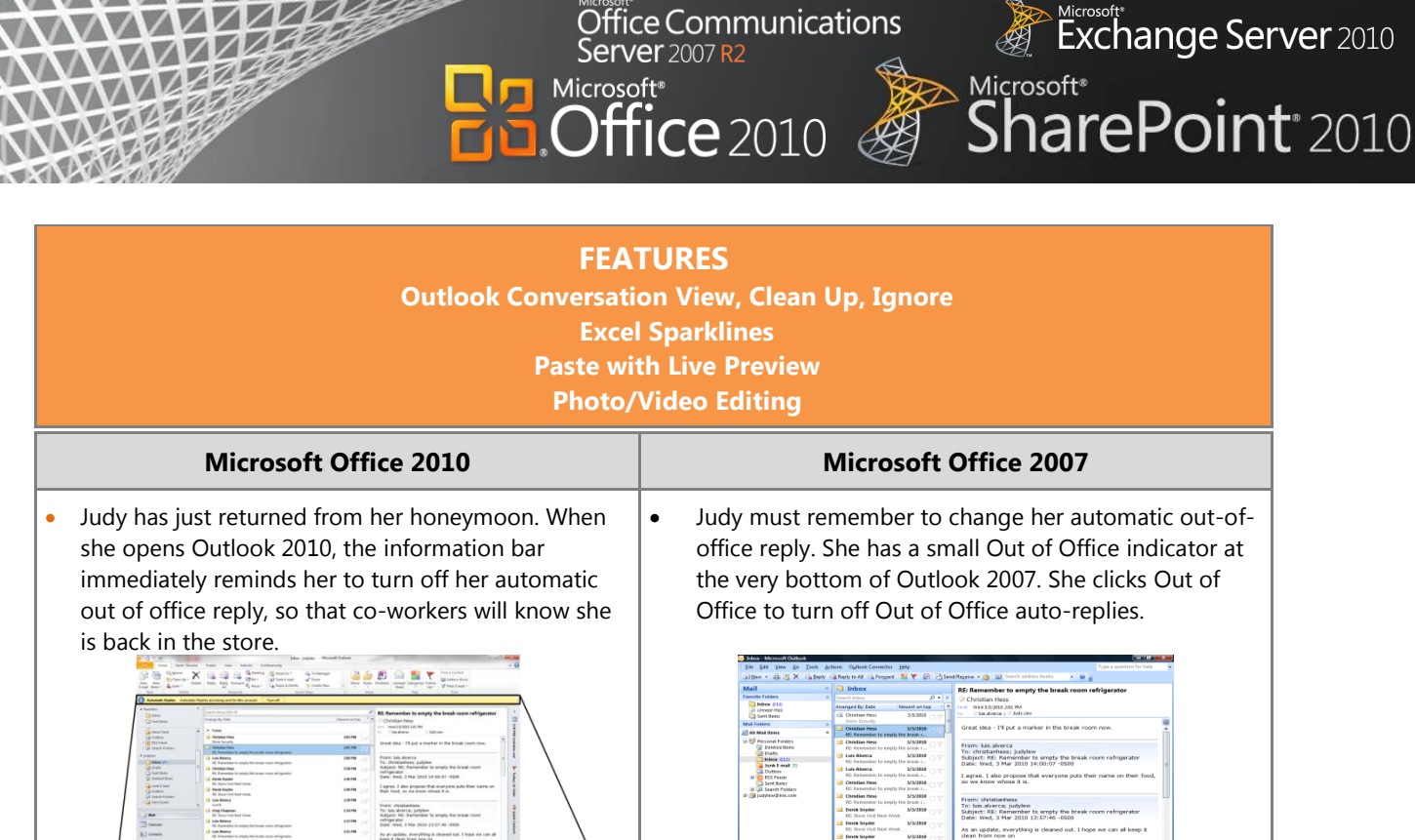

- Automatic Replies Automatic Replies are being sent for this account. Turn off
- In her Inbox she finds hundreds of unread e-mails that arrived while she was on vacation. The updated ribbon toolbar in Outlook 2010 provides a highly visual layout of commands. She clicks Show as Conversation to change the e-mail organization from Date to Date (Conversations). Now multiple e-mails are condensed into discussions reducing hundreds of emails to just a few conversations.

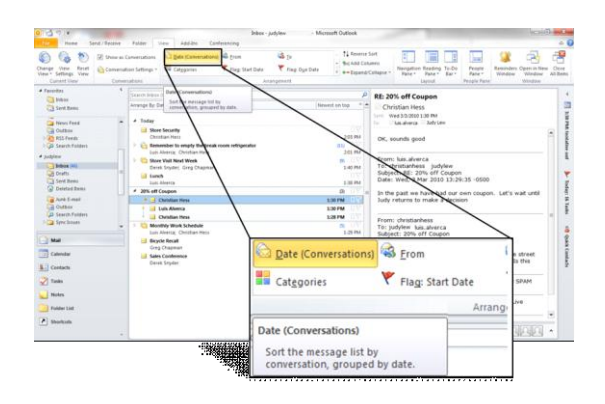

 As Judy reviews her Inbox, she sees several irrelevant e-mail threads such as unimportant e-mail messages to a mass distribution list (*'Remember to empty the break room refrigerator'*) She clicks Ignore, which sends those messages and related items to her Deleted Items.

 Judy has hundreds of unread e-mails organized by date. She starts by going through the earliest e-mails of hundreds she has received.

Out of Office Assistant.. Turn off Out of Office au

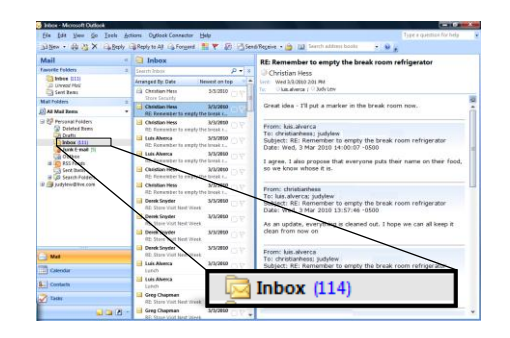

- She reviews updates to one e-mail conversation multiple times.
- As Judy sees e-mails that are not relevant she deletes them individually, which means she must individually delete 10 responses to the 'Remember to empty the break room refrigerator' e-mail.

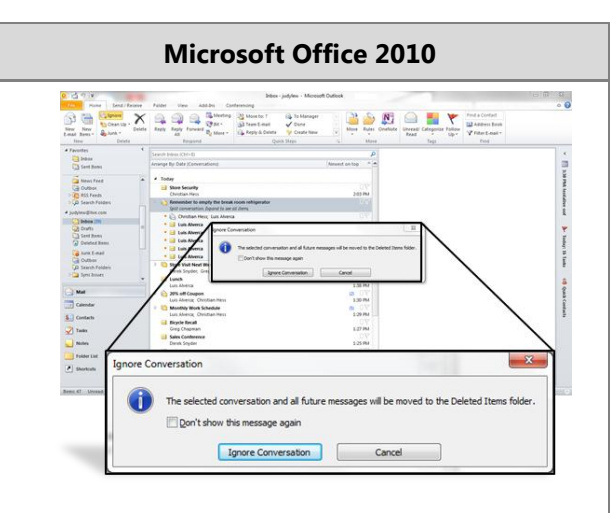

 She sees an e-mail thread from Derek Snyder, the National Sales Director. Judy clicks Clean Up Conversation which removes all redundant e-mails and allows her to identify the last e-mail from the cleaned up thread. She sees that Mr. Snyder is visiting her store the next day and is requesting a presentation on how Judy's store has effectively increased the sales of bicycle helmets.

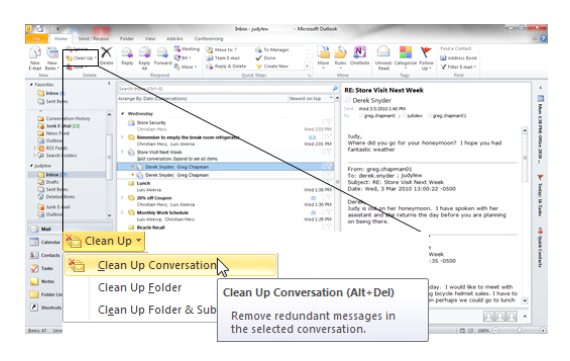

 Judy opens her monthly sales spreadsheet in Excel 2010 and applies conditional formatting to better show actual sales versus sales goals. She confirms that the data shows a television commercial and promotion helped increase sales of bicycle helmets in June. Judy also wants to show Mr. Snyder the store's monthly sales, which she can do visually within a single cell for each product using Sparklines.

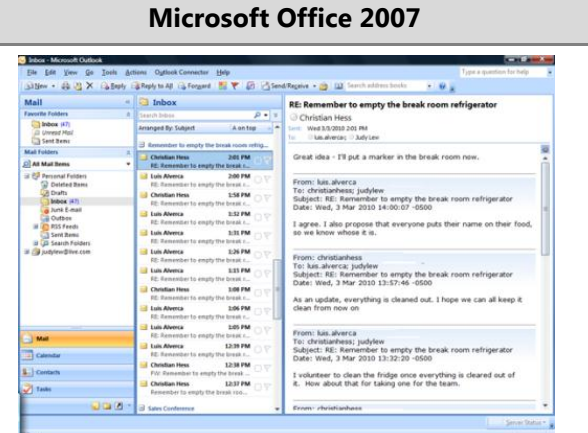

**Server** 2007 R2

Microsoft<sup>®</sup>

 Judy finds an e-mail from Derek Snyder that she believes is important. From one e-mail message it appears that he is coming to visit the store. Judy is unsure which e-mails from Derek and his assistant contain new information. There are also split conversations where someone responded to a different e-mail thread, which means she can't just review the last e-mail to see message history. She must review dozens of e-mails from Derek and his assistant, reading messages multiple times before understanding that he is visiting her store the next day and is requesting a presentation on sales of bicycle helmets.

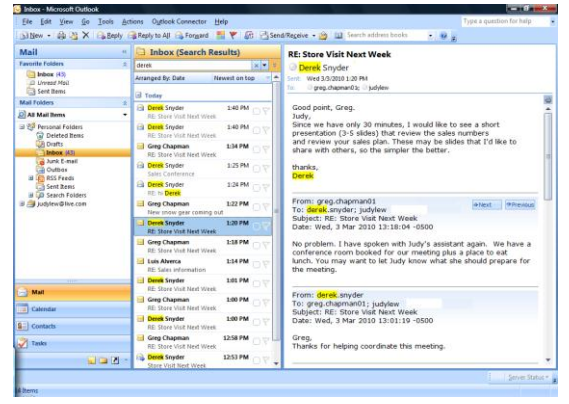

 Judy opens her monthly sales spreadsheet in Excel 2007. To show the monthly sales trend, she must create a separate graph. She spends several minutes formatting the chart which is difficult to read and also takes up much of the worksheet.

#### Kicrosoft<br>Exchange Server 2010 Office Communications **Server** 2007 R2 Microsoft\*<br>**SharePoint**\*2010  $9f$ fice 2010

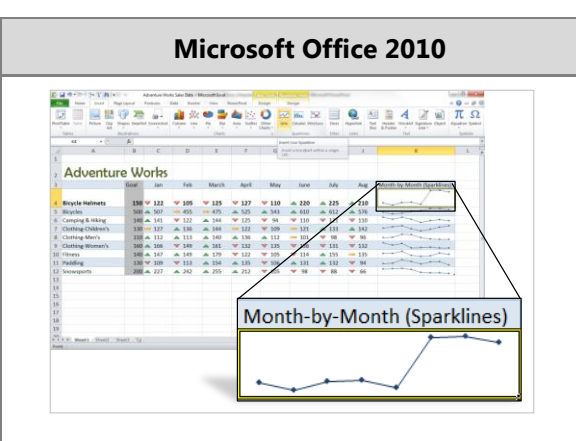

Microsoft<sup>®</sup>

 Pressed for time, Judy begins to create a three-slide PowerPoint presentation. On the first slide she wants to present the sales numbers by copying the Excel sales data. Judy can preview how pasted content will look in PowerPoint 2010 with Paste using Live Preview. The preview helps her get the pasted format right the first time.

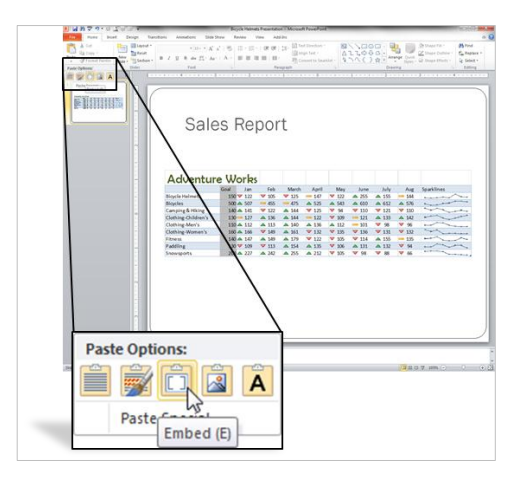

 On the second slide she lists the actions she took to help boost sales. Using the SmartArt library with more options in Office 2010, she turns the bulleted list into a professional-quality process diagram.

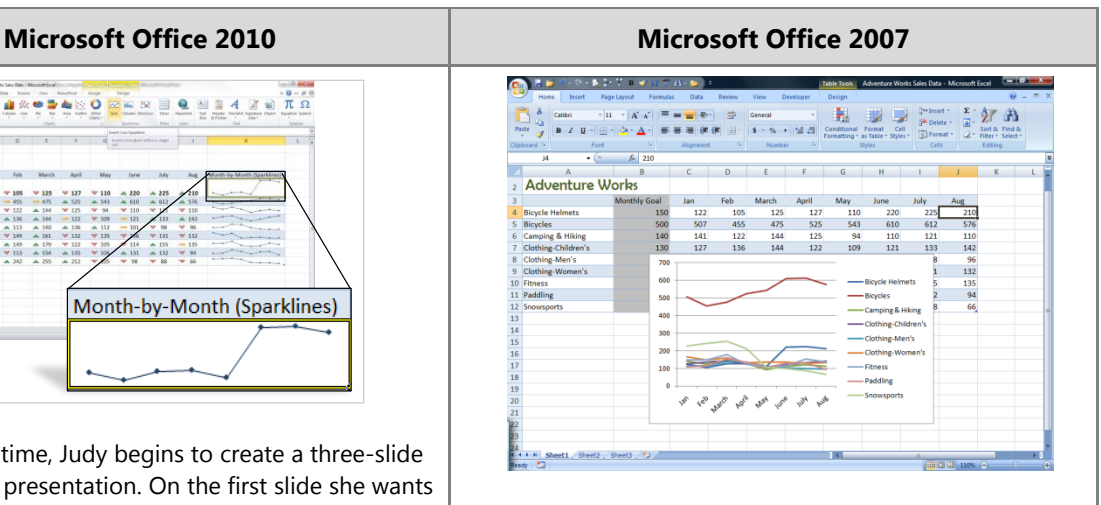

 In PowerPoint 2007, Judy pastes the numbers from Excel 2007 in a format without knowing how they will look. Because they do not appear the way she likes, she clicks Undo, and uses paste special to paste them in again using a different format. After several tries, she finally pastes the numbers in a format she likes.

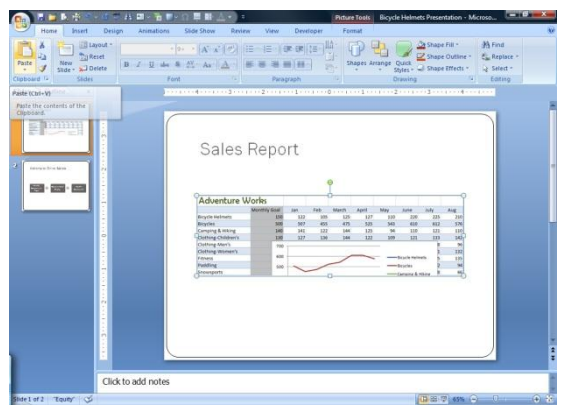

 On the second slide, she lists the actions she took to help boost sales. She uses the SmartArt library in Office 2007 (though with fewer options than Office 2010) to turn the bulleted list into a professional-quality process diagram.

#### Kicrosoft\*<br>Exchange Server 2010 Office Communications **Server** 2007 R2 Microsoft<sup>®</sup> SharePoint<sup>®</sup> 2010  $\widetilde{\text{Pff}}$ ice 2010

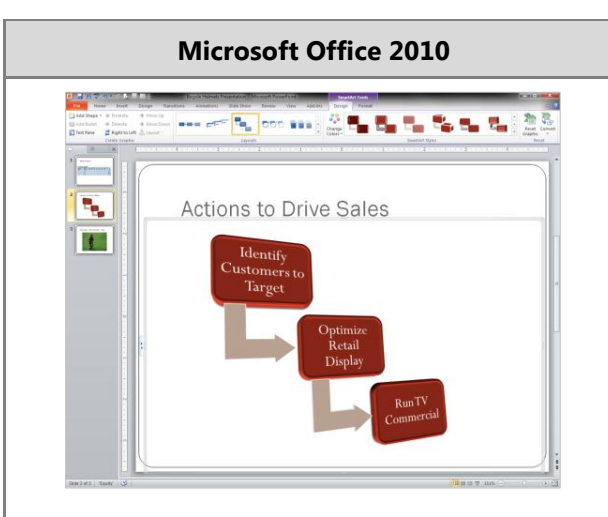

Microsoft<sup>®</sup>

 On the third slide, she decides to show a portion of the television commercial that helped boost sales. After she inserts the video into PowerPoint, she trims the start and end time for the section about bicycle helmets because she doesn't need to show the whole clip during her presentation. She crops the video to fit the slide better, adds a border, and inserts other video effects to make it feel professionally produced.

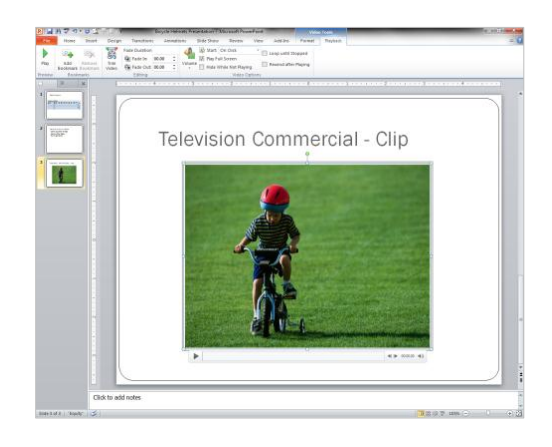

 Judy saves the file, but the file size is too large to send to her co-workers for review. She opens the Backstage View and clicks Compress Media. She chooses the quality level for compression and saves a smaller version of the file, making it easier for her to send out for comments.

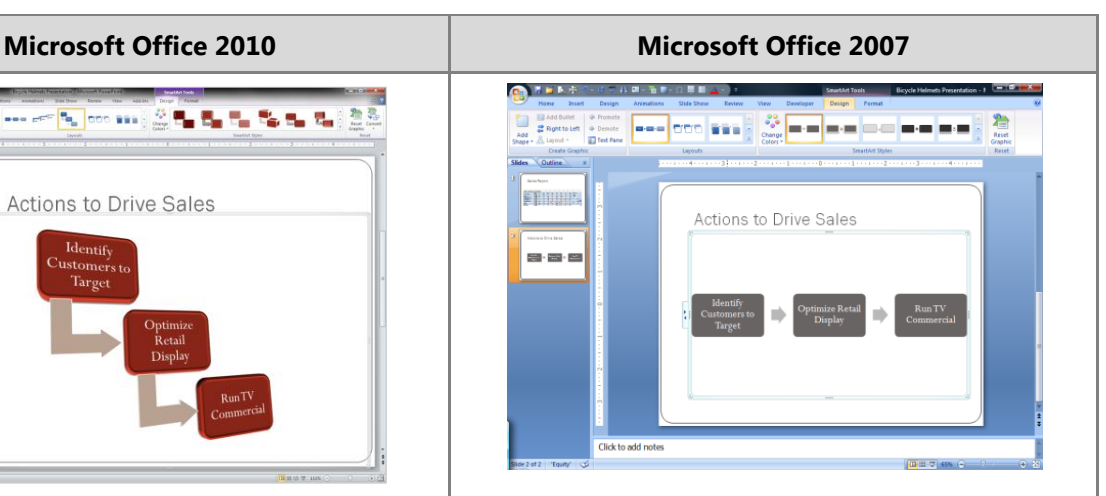

- Judy wants to show a video of the television commercial. She can not edit the video in PowerPoint 2007, so she enlists the help of a graphic designer who uses a third-party tool to edit the video and insert video effects.
- Judy inserts the movie into the PowerPoint 2007 presentation.
- After inserting the video, she realized that she needs further edits. She asks the graphic designer to edit the video again.
- She inserts the video into PowerPoint 2007 again.

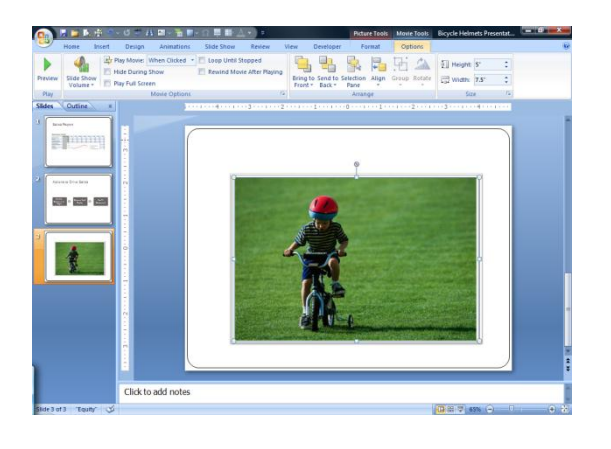

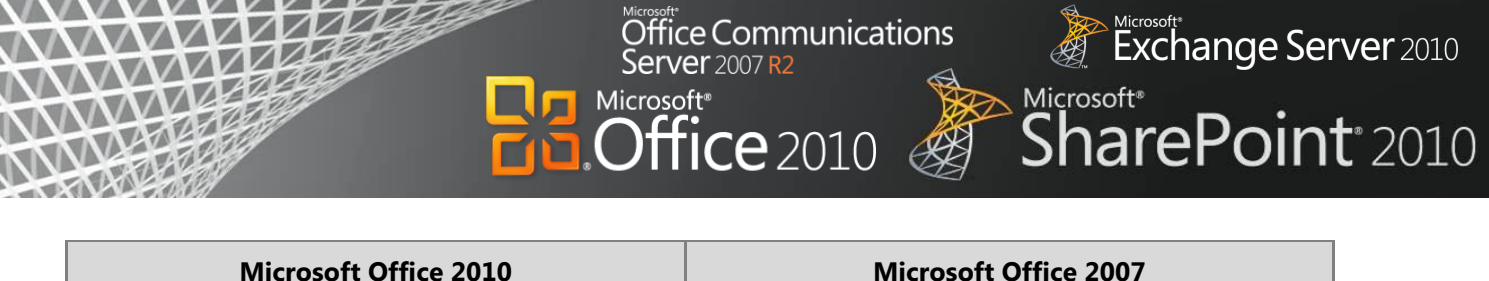

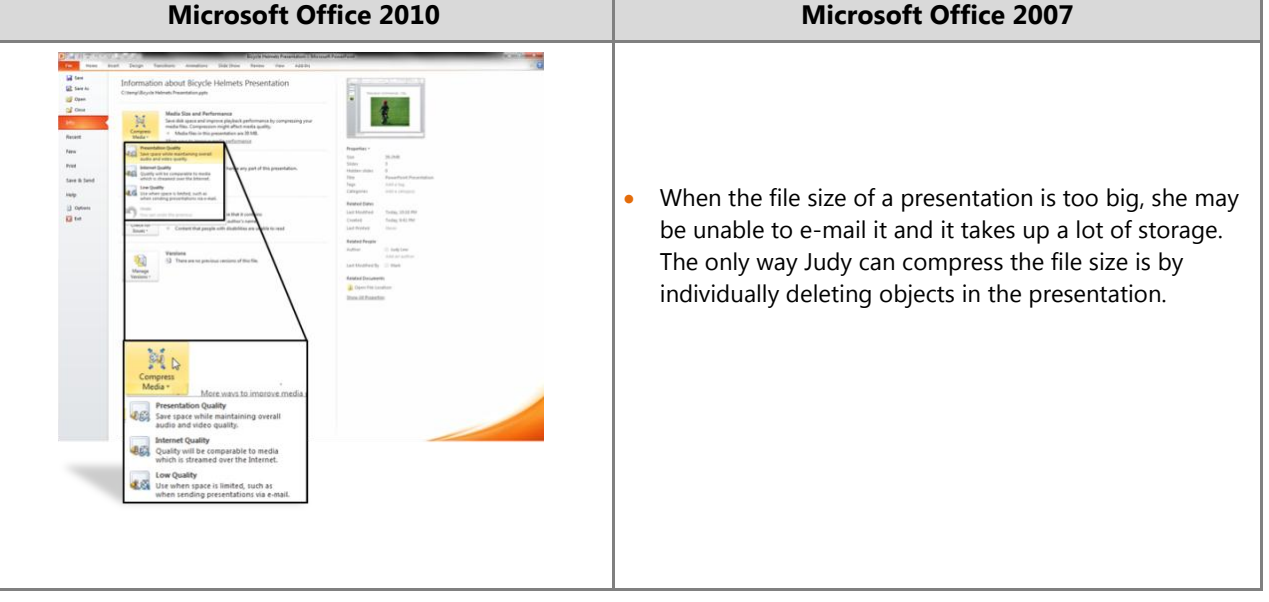

#### **Benefit: Productivity for all Workstyles and Mobile Situations**

- Save time managing e-mail, analyzing data, and creating presentations
- Save on third-party editing tools and resources

## **Unified Communications**

Communication has increased over the last ten years, both in volume and in the methods people use to connect. Because of this, people can easily fall victim to information overload and it can be difficult to find the right people quickly.

ce Communications

**/er** 2007 R2

ffice  $2010$ 

Microsoft<sup>®</sup>

Unified Communications means having one solution for voice mail, e-mail, IM, and conferencing tools that work together Unified Communications provides the ability to effectively communicate and collaborate with others, as well as to deliver interactive presentations to anyone, virtually anywhere, using just a PC and an Internet connection. It also provides a software-based VoIP solution to interoperate with existing telephony infrastructure. With Unified Communications, organizations can improve access to people and information while reducing the cost of communications, travel, training, and facilities.

Office Communications Server 2007 R2 streamlines communications, enabling people to find and interact with the right person, right now, from the applications they use the most. The flexibility and familiarity of a common user interface, whether on the PC, in a browser, or on a mobile device, helps to meet demands for greater business mobility.

## Office 2010 with Related Business Productivity Servers

#### **Simplify team communication by managing voice mail and e-mail in a single, familiar interface.**

When Office 2010 works with the related business productivity servers, people can have all their messaging capabilities on their PCs—all accessible in a familiar, consistent interface. They can manage voice mail from their inbox, where they can archive, search, share, and manage it with SharePoint. IT departments can reduce the resources required and costs of telephony and conferencing by combining voice and e-mail in a single solution.

With presence indicators and social capabilities in Outlook 2010, people connect and work more fluidly with others while spending less time switching back and forth between applications. Using the new social connector in Outlook 2010, people can view e-mails, instant messages, calendar entries, and information for their contacts. As they read or compose a new message to a contact, they can quickly view past e-mail threads and attachments and can see the contact's online presence.

## Scenario

#### **Provide a consolidated way for people to access their e-mail and voice mail and connect with others.**

Let's consider an example in which the Marketing Manager, Terry Adams, and her team need to submit a brochure to print for an upcoming marketing event.

Exchange Server 2010

**SharePoint** 2010

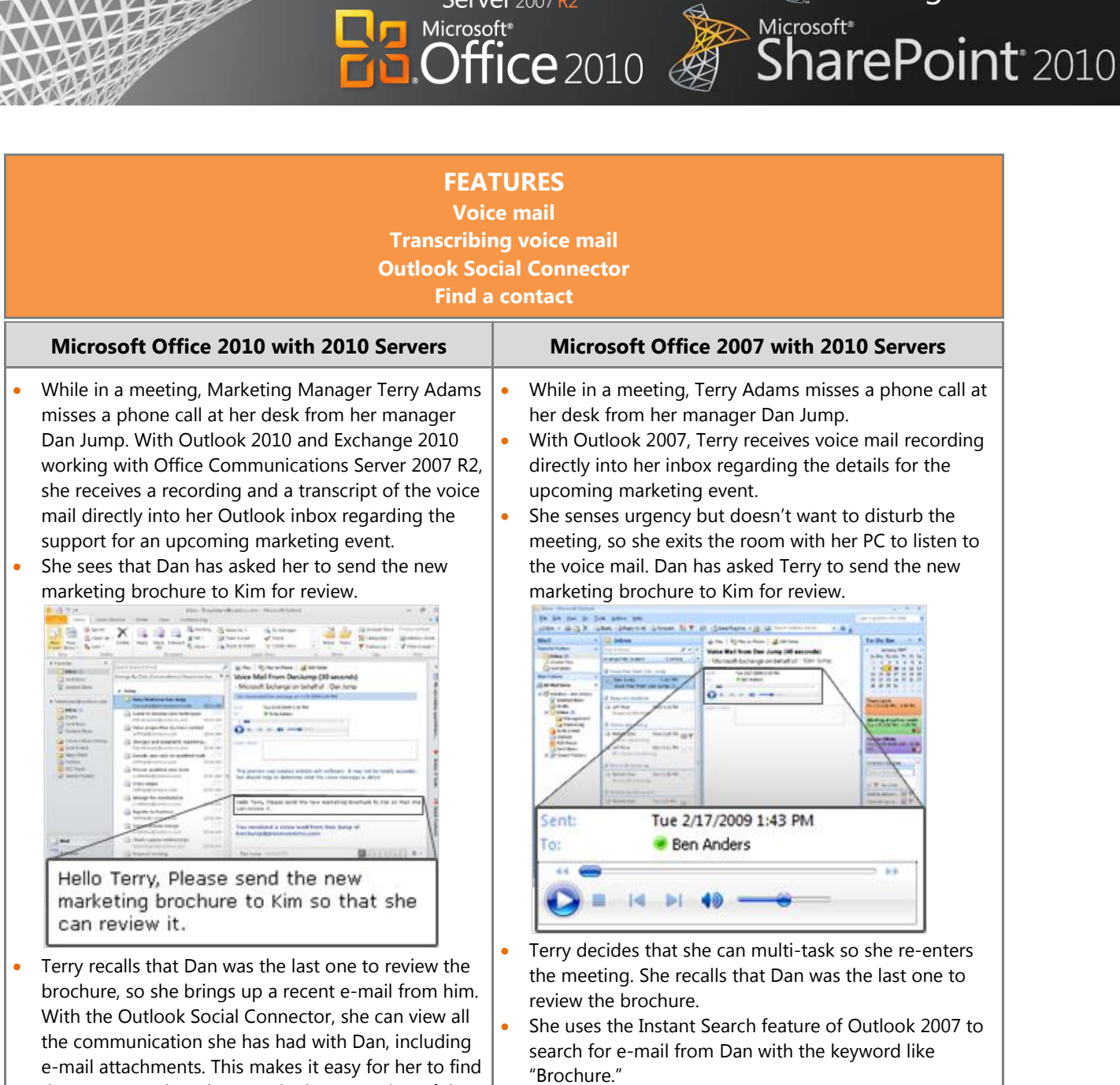

Office Communications<br>Server 2007 R2

Microsoft<sup>®</sup>

n

• After navigating through the search results, Terry finds the marketing brochure to be forwarded to Kim.

the message where he sent the latest version of the

brochure.

 $\mathbb{E}^{\text{Microsoft}}$  Exchange Server 2010

#### Kicrosoft\*<br>Exchange Server 2010 Office Communications **Server** 2007 R2 Microsoft\*<br>**SharePoint**\*2010 Microsoft<sup>®</sup>  $\widetilde{\text{O}}$ ffice 2010

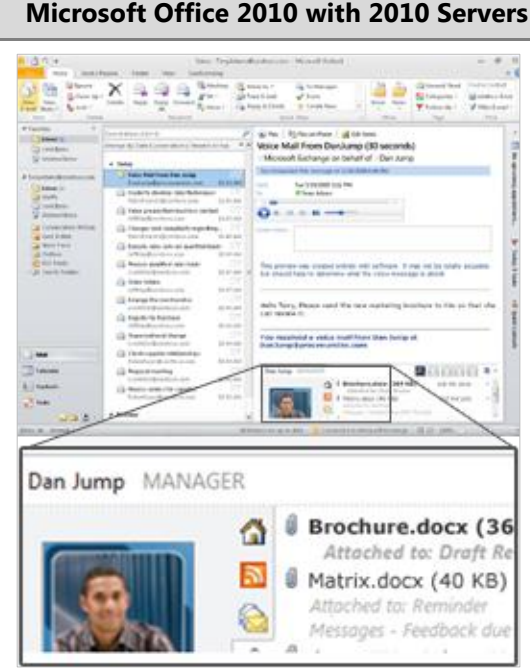

• She doesn't recall Kim's last name, but she does remember what she looks like. So she enters "Kim" into the Search Contacts field in her Outlook Contacts list. There are several results for "Kim," but she is able to recognize the correct contact from her picture, now included in contact cards.

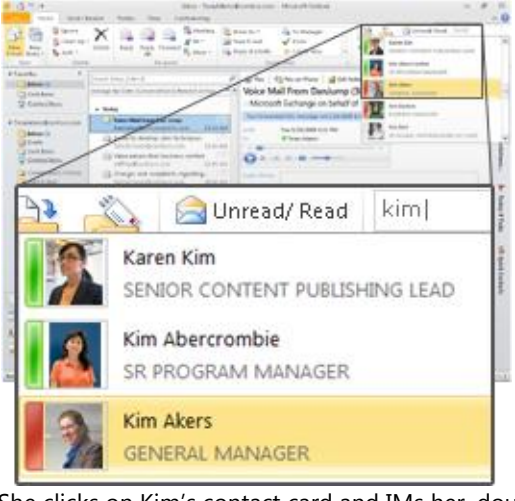

- She clicks on Kim's contact card and IMs her, doublechecking that she's the one who needs the brochure, and Terry IMs the file directly to her.
- Kim senses the urgency and escalates the IM to a voice call through Communicator to discuss the request.

## **Microsoft Office 2010 with 2010 Servers Microsoft Office 2007 with 2010 Servers**  $\frac{1}{\sqrt{2}}\frac{1}{\sqrt{2}}$ subject:Brochure from:Dan hasatta x v From Dan Body Brochure Subject

- She realizes that she doesn't know Kim's last name or e-mail address.
- So she logs into Office Communicator 2007 R2 and sees that Dan is available. She sends Dan an instant message to provide her with Kim's last name.

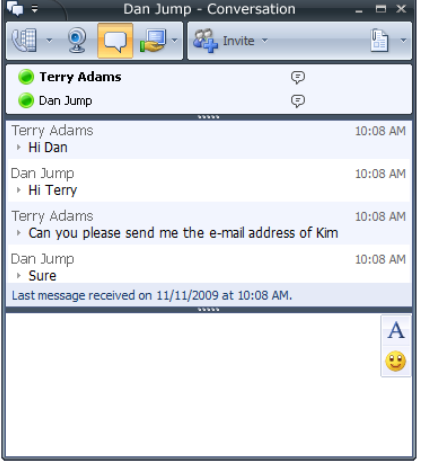

- Dan opens his Outlook 2007 and searches for e-mail from Kim.
- After a short while, he replies back to Terry's IM with the e-mail address of Kim.
- Terry IMs the file to Kim. Kim senses the urgency and escalates the IM to a voice call through Communicator to discuss the request.

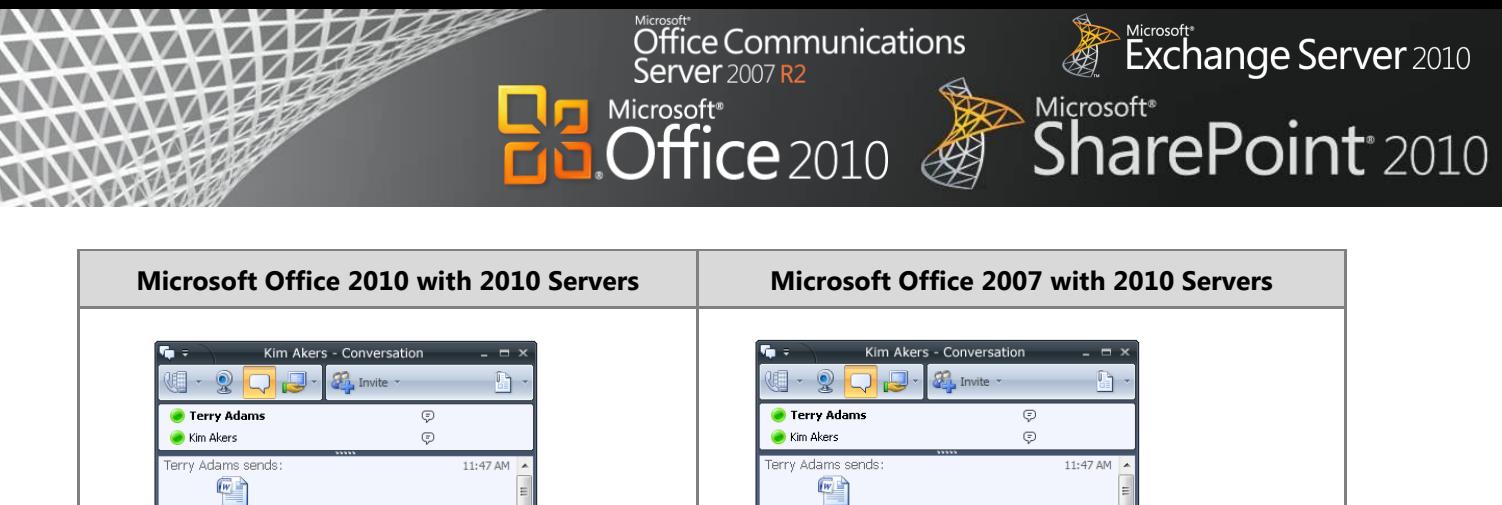

 Terry doesn't want to disturb the meeting so she transfers the call to her mobile number and steps out of the meeting to answer the call and talk.

Brochure.docx (1977 KB)

Send Complete

Transfer of "Brochure.docx" is complete.

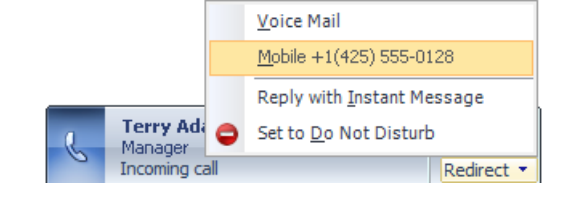

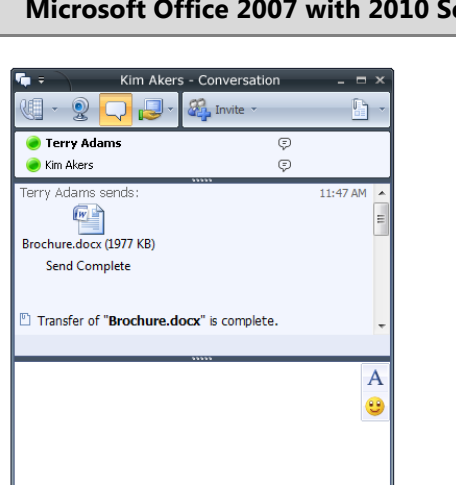

 Terry doesn't want to disturb the meeting so she transfers the call to her mobile number and steps out of the meeting to answer the call and talk.

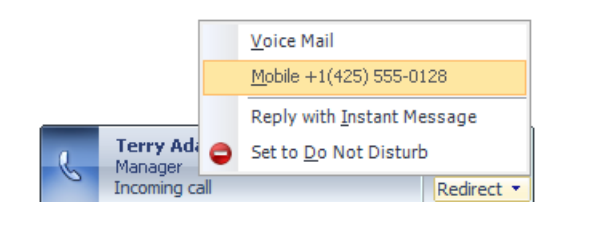

#### **Benefit: Empower All Your People for Critical Interactions**

◦ Reduce costs and resources required for telephony and conferencing

 $\overline{A}$ 

9

◦ Complete projects faster

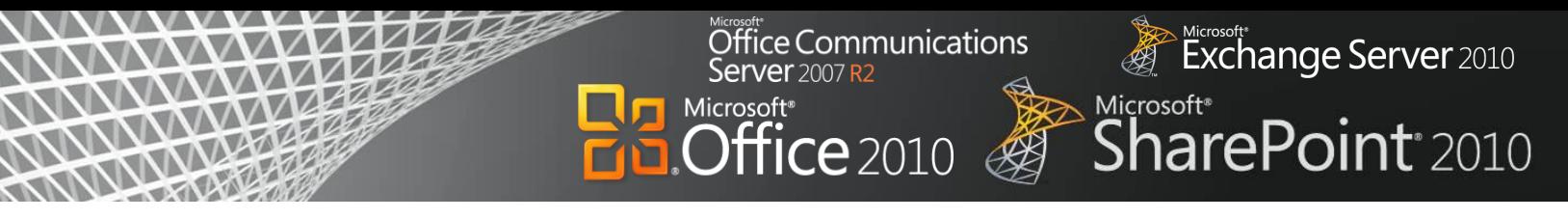

## Office 2010 with Related Business Productivity Servers

#### **Streamline real-time communications by connecting participants with meetings and events.**

With Office 2010 and the related business productivity servers, people can conveniently and efficiently schedule appointments, share calendars and availability, and better manage their work schedules. Presence integrated within Office 2010 applications enables the real-time status of employees—based on calendar information, login, activity status, and user preference—to be displayed across the organization and to selected outside colleagues. This information enables people to contact the right person the first time, using the best method to communicate. Besides using the telephone or e-mail, they can conduct audio and video conferences and share applications and desktops in real time.

## Scenario

#### **Provide people the ability to work together, both internally and externally and in real time.**

Let's consider an example in which the Proseware, Inc., CEO, Jonathan Mollerup, must work with the Head of Legal, Sean Chai, the Finance Manager, Jim Kim, and their lead technical writer, Mike Miller, to quickly put together a venture capital proposal.

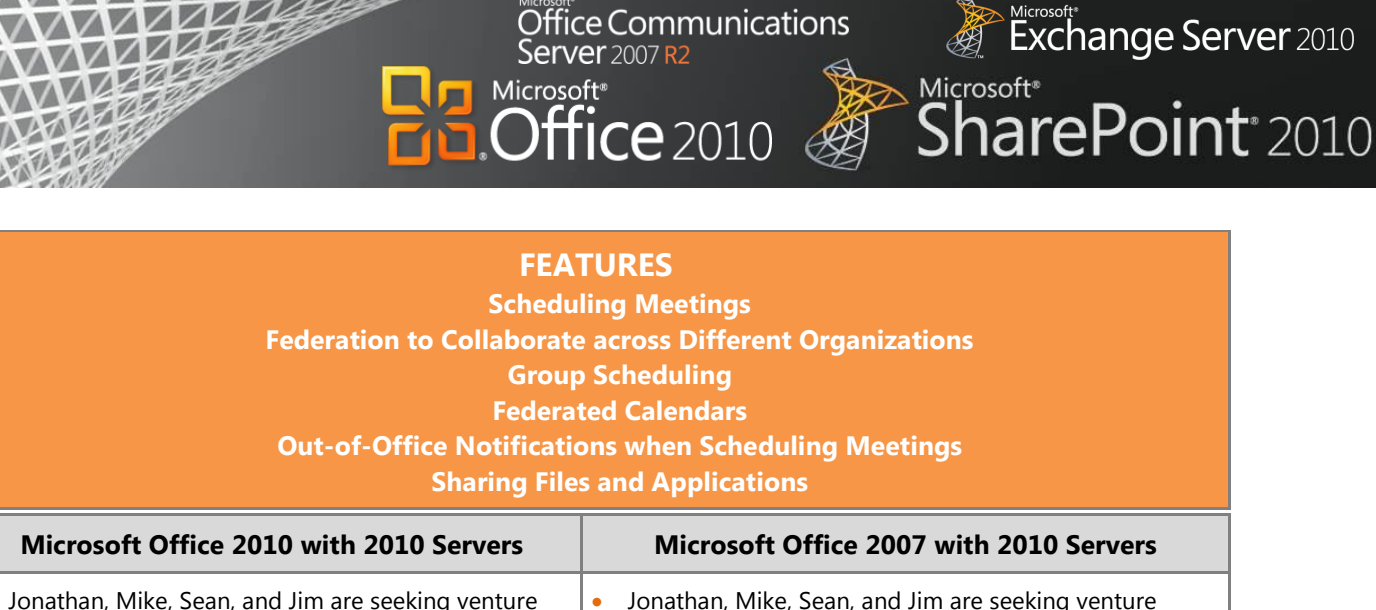

capital to expand their business overseas. While reviewing the numbers in the proposal, Jonathan notices that the interest rate has changed,

invalidating the financial model. He needs to find out who made these changes, so he goes to the Backstage view of Microsoft Word 2010 and sees that Sean was the last editor.

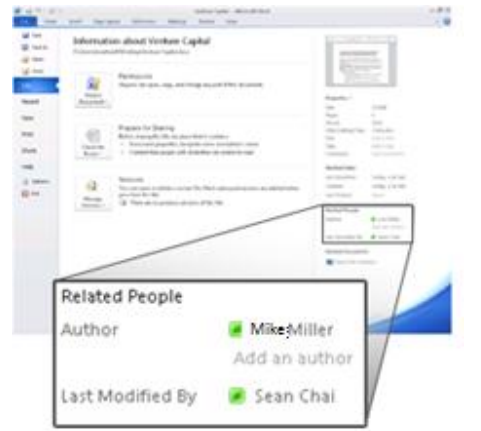

 Since presence is shown in that view, Jonathan sees that Sean is available, and he can communicate with him without quitting Word. He clicks on Sean's presence icon and initiates a call to discuss the revised interest rate.

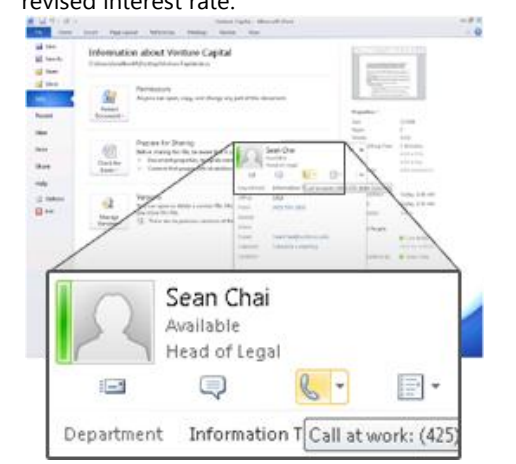

- capital to expand their business overseas. While reviewing the numbers in the proposal, Jonathan notices that the interest rate has changed, invalidating
- the financial model. He needs to find out who made these changes, so he closes the Word proposal and navigates to the document library where it is stored on SharePoint 2010

and sees that Sean was the last editor. He wants to initiate a meeting to discuss why the change was made.

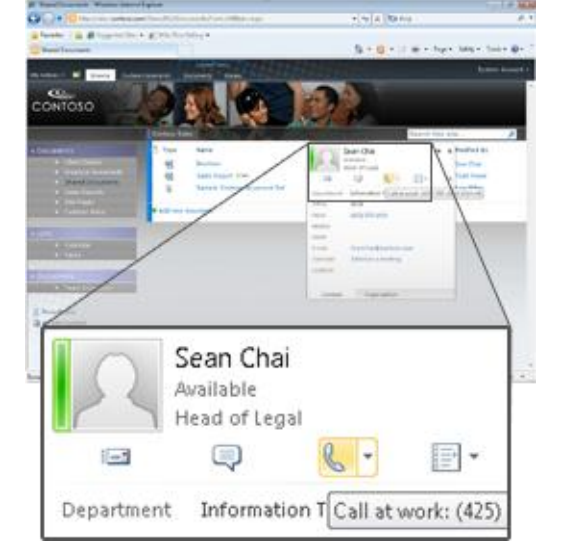

- Jonathan sees that Sean is available, using the integrated presence indicator in SharePoint 2010. He clicks on Sean's presence indicator and initiates a call to discuss the revised interest rate.
- After a quick conversation, they decide to set up a more formal meeting with others. Sean opens Outlook 2007 and creates a new meeting request with all attendees (Jonathan, Jim, and Mike) to discuss the proposal.
- He selects a meeting time and clicks on the Scheduling Assistant to see others' free/busy information.

## Nicrosoft<br>Exchange Server 2010 Microsoft<sup>®</sup> **SharePoint**<sup>2010</sup>

#### **Microsoft Office 2010 with 2010 Servers Microsoft Office 2007 with 2010 Servers**

- After a quick conversation, they decide to set up a more formal meeting with others. Sean opens Outlook 2010 and creates a new meeting request with all attendees (Jonathan, Jim, and Mike) to discuss the proposal.
- He uses the Group Scheduling View in Outlook 2010 to see the calendars of all attendees side-by-side. This information helps him to schedule the conference according their availability. He finds that all attendees are available later that day except for Mike, who is out-of-office for the next three days.

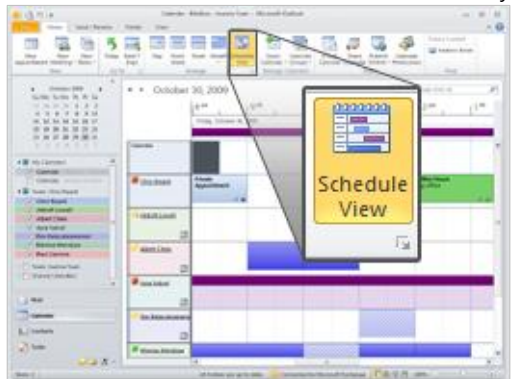

 Sean also sees that Mike has a MailTip that names Jim Akers as his alternate contact, so he adds Jim to the group scheduling view and sees that he is available for the call.

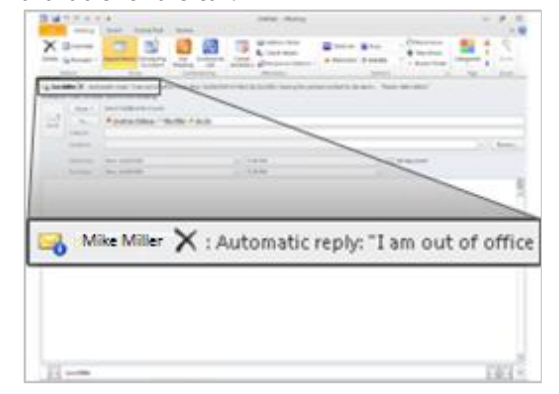

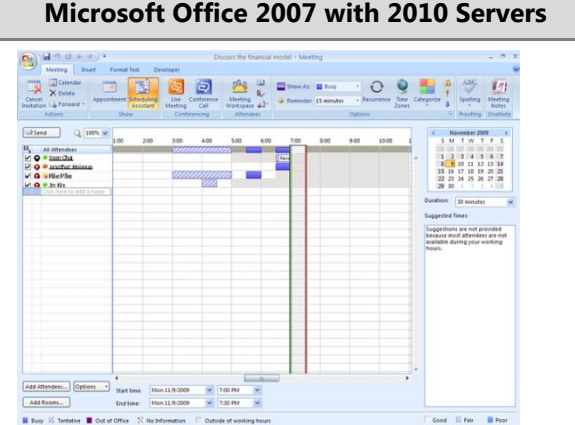

Office Communications

/er 2007 R<sub>2</sub>

 $Pf$ fice 2010

Microsoft<sup>®</sup>

- He finds that all attendees are available later that day except for Mike, whose calendar is busy for the next three days. He decides to schedule the meeting in hopes that Mike can arrange his schedule.
- He clicks on "Conference Call" to include all information required for joining this conference from a PC, browser, or mobile device.
- After sending the meeting request, Sean receives an Out-of-Office automatic reply from Mike with a message that has named Jim as his alternate contact.
- He then forwards the meeting request to Jim, so he adds Jim to the scheduling assistant view and sees that he is available for the call.

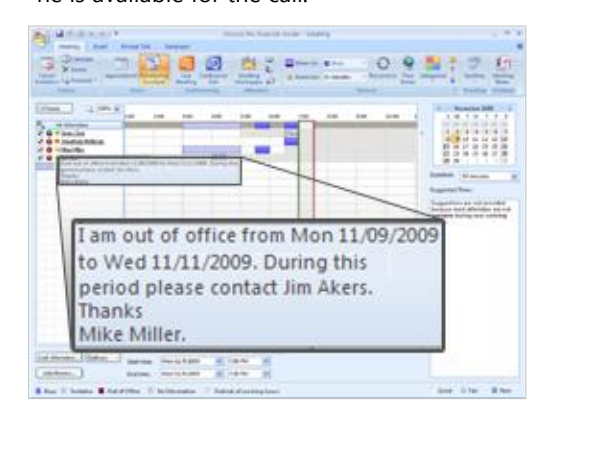

#### **Benefit: Empower All Your People for Critical Interactions**

- Complete projects faster
- Save time communicating in the context of your work and documents

## **Business Intelligence**

People frequently have incomplete views of key business information, making it difficult to make wise choices for complex issues. Traditionally, organizations find information analysis and reporting solutions difficult to use and too costly for broad adoption.

Microsoft<sup>®</sup>

ce Communications

**ffice** 2010

Business Intelligence provides reporting, analysis, data warehousing, and performance management solutions to assemble and display business-critical information from disparate sources across the organization. It provides people with secure access to the information they need to make critical business decisions.

The 2010 releases of Office and SharePoint help democratize the information within organizations. IT can provide self-service analysis tools that give the right information to the right people at the right time, while keeping security in mind. Ultimately, this decreases the burden on IT resources, drives broader adoption, and improves business insight.

## Office 2010 with SharePoint 2010

#### **Provide self-service access to information to help people make more informed business decisions and to reduce the burden of report requests.**

With Microsoft Office 2010 and SharePoint 2010 capabilities, people can create and share powerful analyses right from their desktops or browsers. With PowerPivot for Excel 2010, people can quickly calculate data sets with millions of rows from multiple sources. They can also use Excel Services, which allows them to load more workbooks and supports Excel 2010 analysis features. With improved analysis capabilities, people can make better, smarter decisions and share sensitive business information more broadly with co-workers, customers, and business partners in a security-enhanced environment.

## Scenario

#### **Provide people with self-service access to sales information to analyze massive data sets.**

Let's consider an example in which Director of Sales, Mike Miller, wants to see how his company's sales are going so far this year.

Exchange Server 2010

**SharePoint** 2010

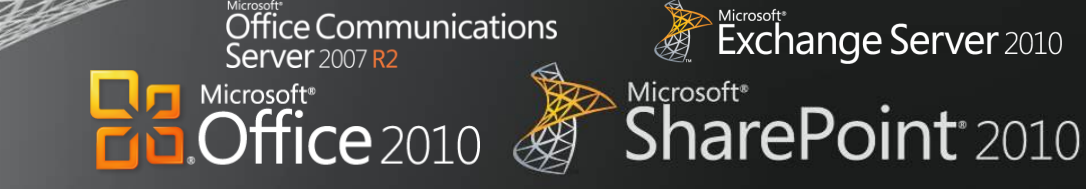

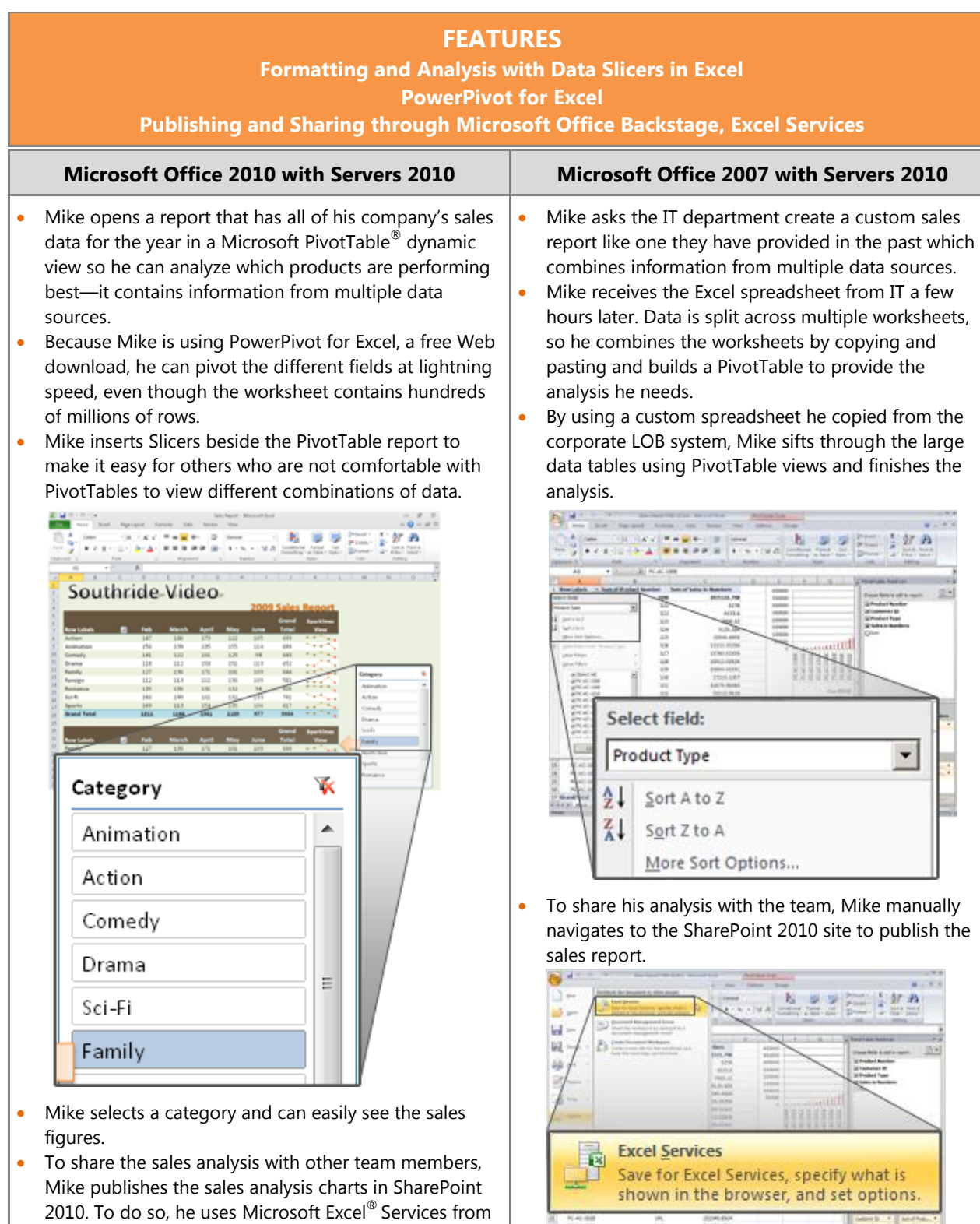

the Office Backstage view in Excel 2010. Security groups that have been set up in SharePoint 2010 ensure that only his sales team and marketing can view

• He publishes the Excel 2007 sales report in

#### Kicrosoft\*<br>Exchange Server 2010 Office Communications **Server** 2007 R2 Microsoft\*<br>**SharePoint**\*2010  $\overline{\text{Office}}$  2010

#### **Microsoft Office 2010 with Servers 2010 Microsoft Office 2007 with Servers 2010**

Microsoft<sup>®</sup>

or edit the analysis.

 Because the Backstage view is extensible, Mike uses a button he has customized to publish the view to his team site so he does not have to remember the URL.

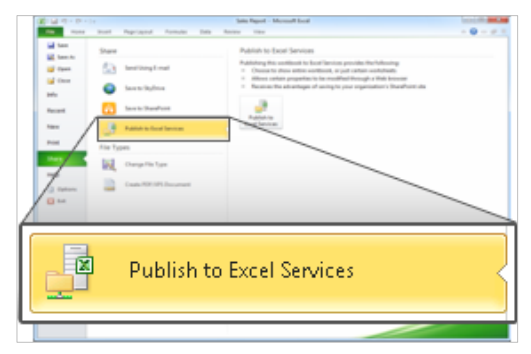

 The team can enjoy the same data analysis capabilities with the Slicers when they work with the report online through Excel Services reports.

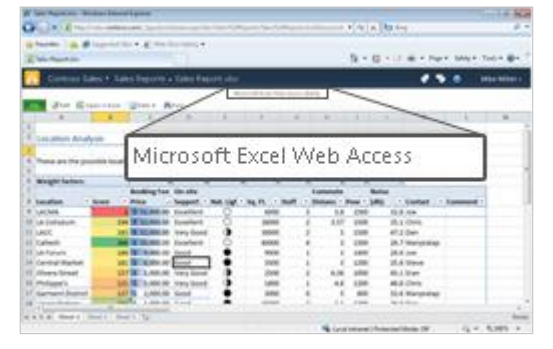

SharePoint 2010 and specifies which components of the workbook will be visible when they are published to the Excel Services site.

 When the team uses Excel 2007 content that is published in SharePoint 2010, they have a read-only view of the PivotTable.

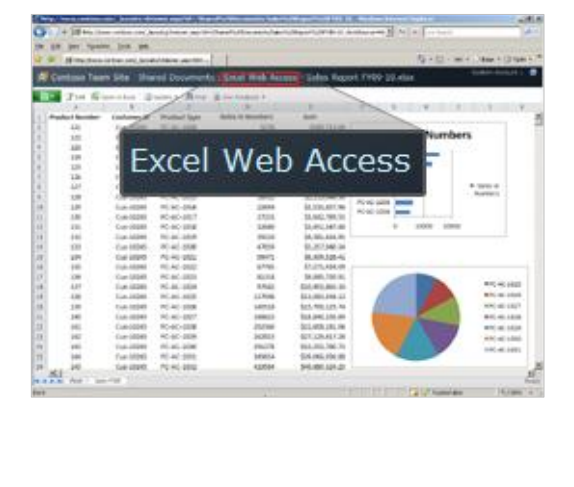

#### **Benefit: Make Better Decisions and React Quickly to Change**

- Decrease IT cost of generating reports
- Avoid cost of 3rd party BI solutions

## **Enterprise Content Management**

Many organizations lose time recreating content and struggling with the burden of compliance requirements.

Microsoft<sup>®</sup>

Enterprise Content Management (ECM) helps organizations streamline the management of documents, records, Web content, and forms-based business processes across the organization. With document and records management, people can store and access documents and records from one central location. They also can manage the entire lifecycle of documents from creation to expiration. Web Content Management provides easy-to-use functionality to create, approve, and publish Web content with a consistent look and feel. Using forms, people can more securely and accurately collect information, both inside and outside the organization and easily integrate the information into line-of-business (LOB) systems, store it in document libraries, or use it to start workflow processes.

ice Communications

**TICE** 2010

With the 2010 release, it is even easier to navigate and find relevant information using features such as automated metadata capture, simplified content creation, and enhanced digital asset management. The new capabilities can help an organization achieve a "Compliance Everywhere" vision by eliminating the risks related to unmanaged content.

## Office 2010 with Related Business Productivity Servers

#### **Streamline content creation and publishing and automate business processes to empower users to quickly respond to competitive market pressure.**

With Microsoft Office 2010 and related business productivity servers, people can bring innovative, new products and services to market with the speed and agility that sets them apart from their competitors. They can quickly create and manage portals and external-facing sites to more effectively engage, retain, and provide self-service features for employees, partners, and customers.

### Scenario

#### **Provide people with automated processes for quickly creating, publishing, and delivering content over the Internet, intranet, and extranet.**

Let's consider an example in which the Marketing Manager, Ryan Gregg, needs to work on new product launch documentation and introduce an external-facing site to respond to competition.

Exchange Server 2010

SharePoint<sup>®</sup> 2010

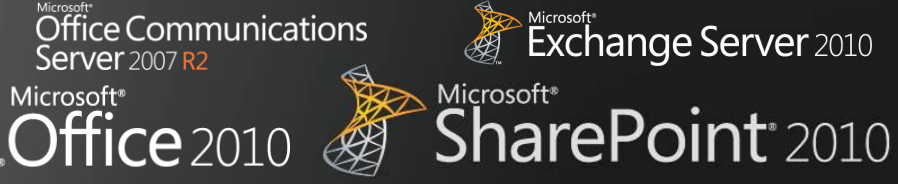

#### **FEATURES Branding Document Sets Automatic Metadata**

п

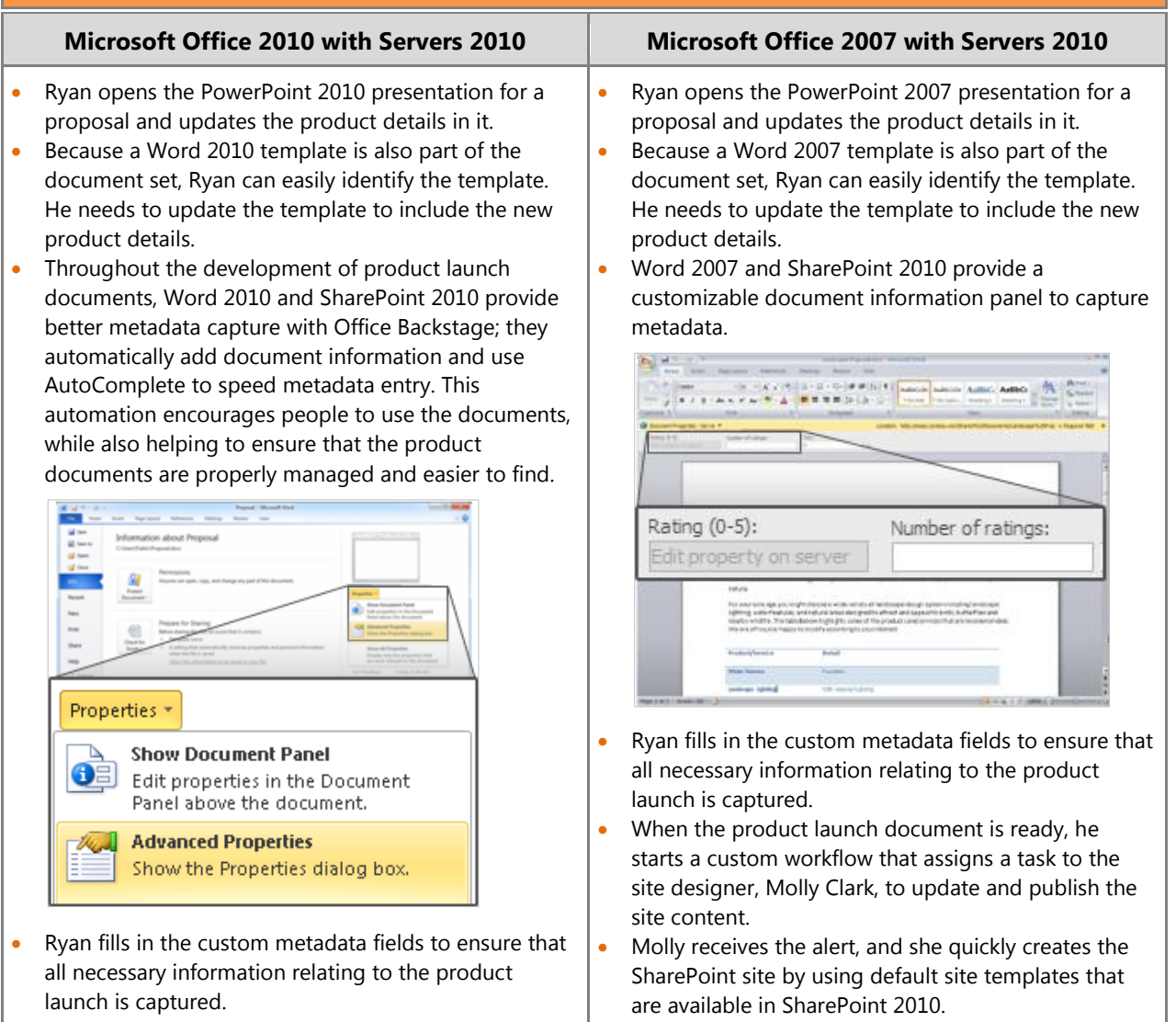

#### Nicrosoft<br>Exchange Server 2010 Office Communications **Server** 2007 R2 Microsoft<sup>®</sup> Microsoft<sup>®</sup> SharePoint<sup>®</sup> 2010  $D$ ffice 2010

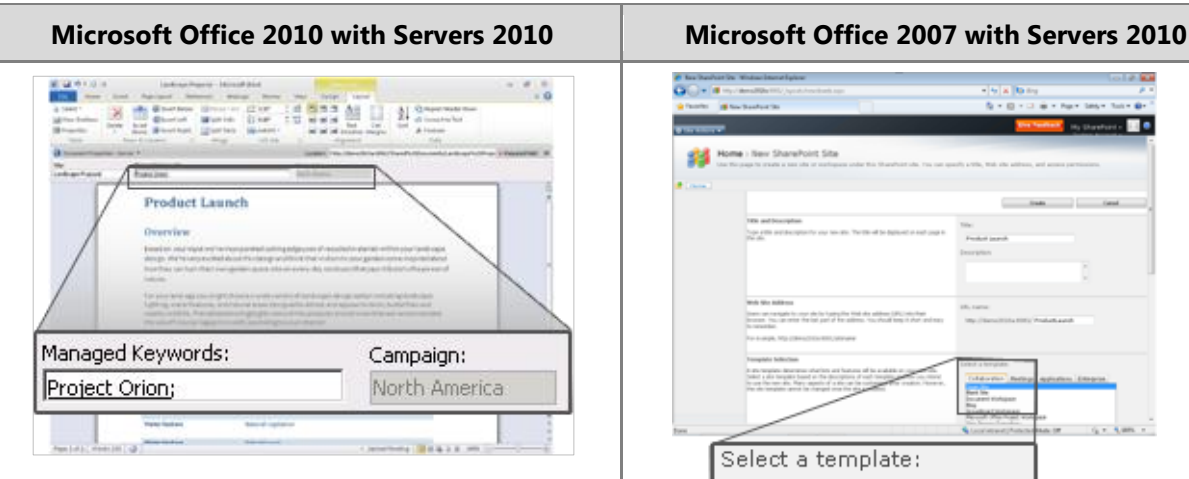

LETIN

- When the product launch document is ready, he starts a custom workflow that assigns a task to the site designer, Molly Clark, to update and publish site content.
- Molly receives the alert, and she quickly creates the SharePoint site directly in Microsoft SharePoint<sup>®</sup> Designer 2010 by using Site Templates.

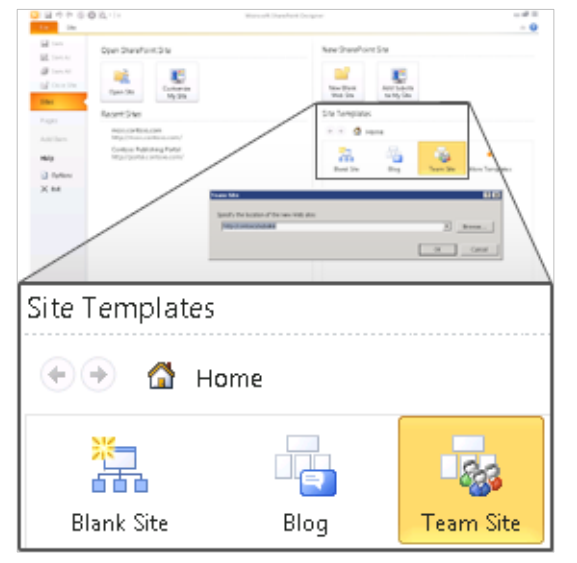

- While Molly is updating the site, she needs to confirm with Ryan if the product logo is approved and ready to be published. She also needs to discuss some other modifications to be made in the product launch document.
- Molly replies to an e-mail message from Ryan with a meeting request. The subject of the e-mail becomes the subject of the meeting. All she needs to add is the location and time.

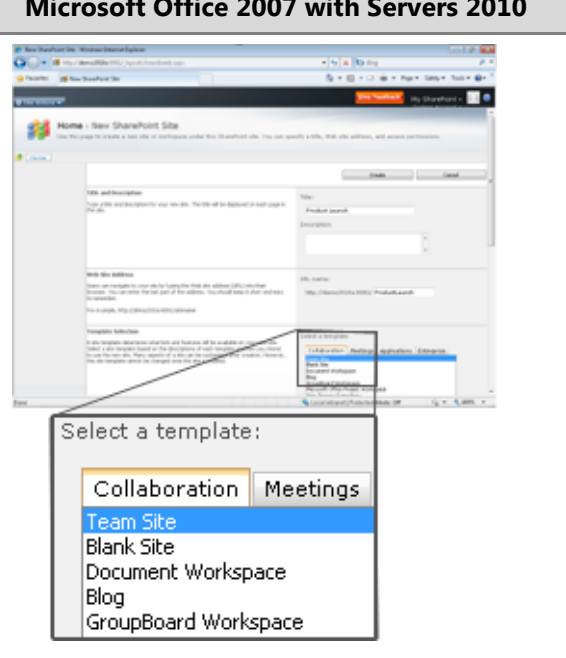

- While Molly is updating the site, she needs to confirm with Ryan if the product logo is approved and ready to be published. She also needs to discuss some other modifications to be made in the product launch document.
- Molly creates a new meeting request. She attaches an e-mail he had sent to her to provide more context, and then adds the subject, location, and time for the meeting, and forwards it to Ryan.

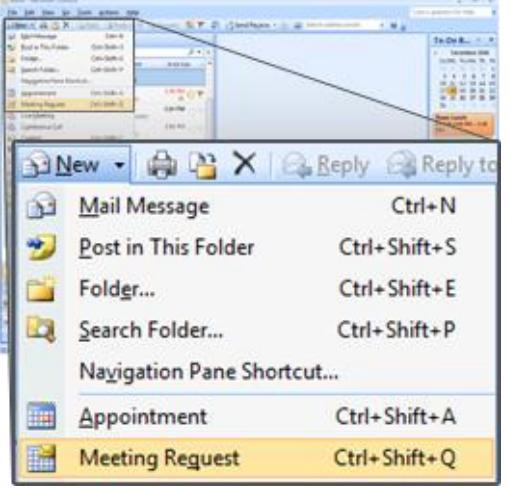

 After the meeting, Molly creates the site content according to the product launch document and applies branding by using default SharePoint 2010 themes and master pages.

## Nicrosoft<br>Exchange Server 2010 Office Communications Server 2007 R2 Microsoft\*<br>**SharePoint**\* 2010 Microsoft<sup>®</sup><br> **Office** 2010

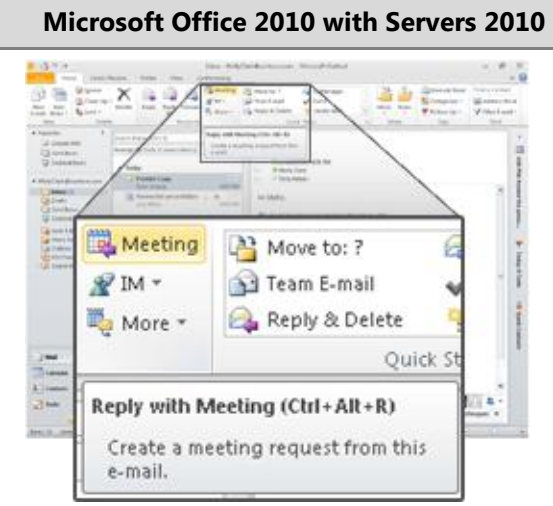

 After the meeting, Molly updates the site content according to the product launch document and applies branding to the new product launch SharePoint site, all in an IT-managed environment that has greater flexibility and a fail-safe mechanism.

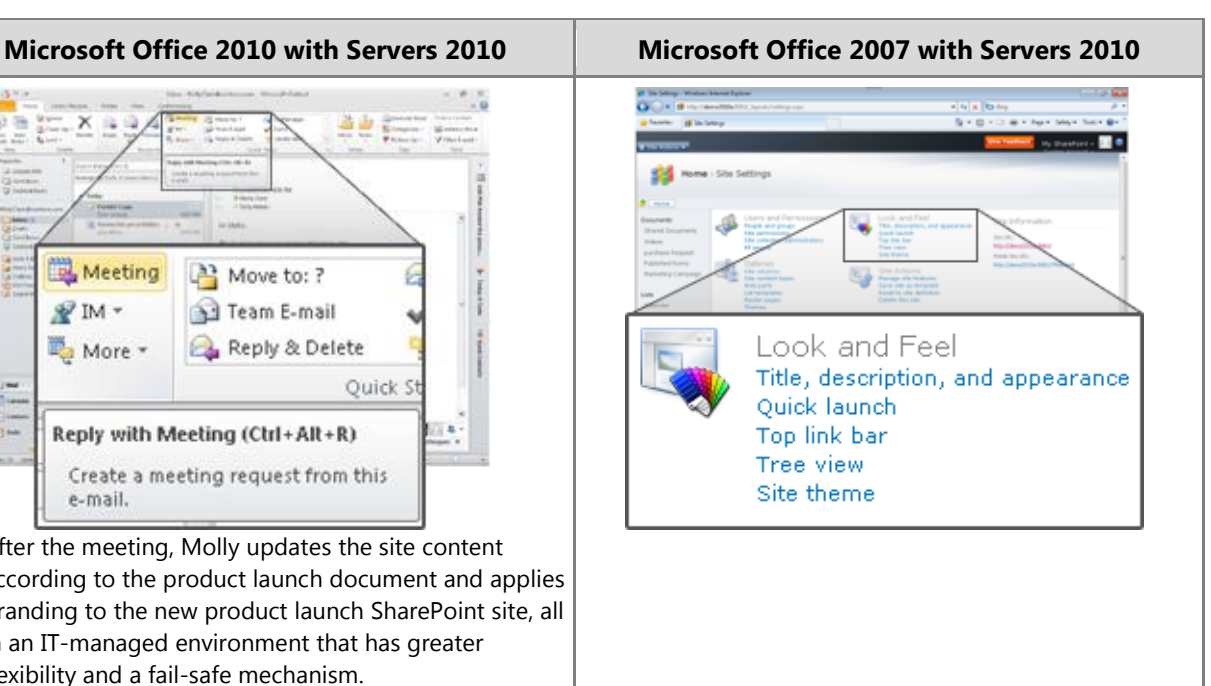

#### **Benefit: Leverage the Information Your Organization Creates**

- Reduce cycle time for content management
- Locate information more quickly
- Reduce the re-work on projects leading to faster cycle time
- Reduce cost of compliance

## **Collaboration**

Teamwork is critical to the workplace, but technology and travel expenses create challenges when teams are distributed across geographies. Versioning and coordination can delay response time.

Microsoft<sup>®</sup>

ice Communications

 $\mathop{\mathsf{ffice}}\nolimits$  2010

*Collaboration* describes how people share information and expertise across organizations, such as through the use of shared workspaces, a robust portal framework, and social computing tools. Organizations that collaborate well can gain improvements in productivity and benefit from cost savings and faster time to market, while also consolidating resources.

Office 2010 and related business productivity servers introduce collaboration capabilities that enhance organizational agility with a modern, dynamic information workplace in a single infrastructure that enables IT to maintain control. This release adds a number of social features that are the perfect complement to traditional team and document collaboration tools, allowing people to share knowledge and connect with each other easily and effectively.

## Office 2010 with Related Business Productivity Servers

#### **Enable people to respond faster by offering document collaboration with IT control.**

With Microsoft Office 2010 and collaboration capabilities, people can craft accurate and quick responses and meet deadlines with information that is compiled from experts across the organization. People in various roles and departments need to combine information in a variety of ways every day—from creating formal documents such as a press release, annual report, or legal contract, to gathering information about a potential client, detailing product specs, or creating onboarding materials for new employees.

#### Scenario

#### **Craft request for proposal (RFP) documents with greater speed, effectiveness, and quality to remain competitive.**

Let's consider an example in which the Director of Sales, Jonathan Mollerup, must work with the Head of Legal, Sean Chai, and the Finance Manager, Jim Kim, to quickly put together an accurate and up-to-date RFP document.

Exchange Server 2010

**SharePoint** 2010

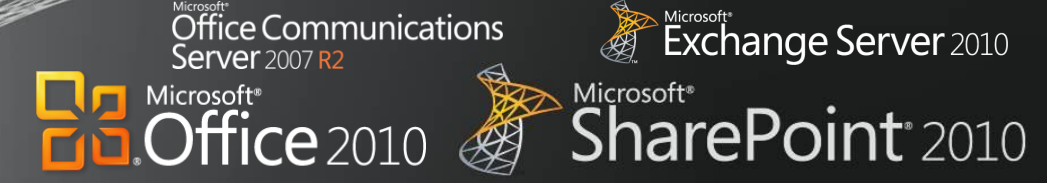

#### **FEATURES**

**Coauthoring Documents and Presentations Author Highlights in a Shared Notebook**

## **Microsoft Office 2010 with Servers 2010 Microsoft Office 2007 with Servers 2010** • The team has been contributing ideas on how to best respond to the RFP by using a Microsoft OneNote<sup>®</sup>

- 2010 shared notebook hosted on SharePoint 2010. As changes are made, OneNote tracks each person's notes and edits.
- When Jonathan, the Director of Sales, views the notebook, he sees the automatic highlighting of unread changes—OneNote lets him quickly see what the team has done since he last opened the notebook.

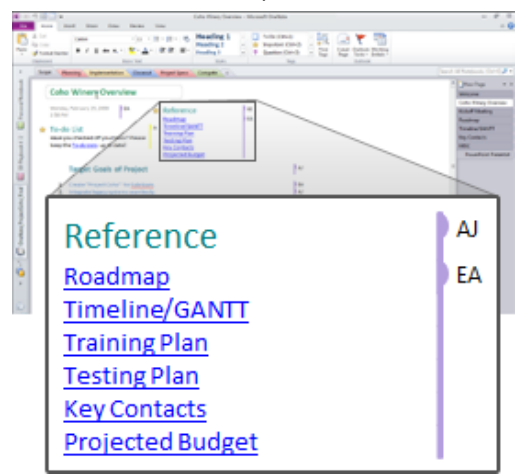

- After making some final notes in the shared notebook, Jonathan quickly drops the information into the company's RFP template in Word.
- By using workflow services in SharePoint 2010, Jonathan can submit the document into the company's RFP workflow directly from the Office Backstage view in Word 2010, which routes it to finance, engineering, and legal contributors so they can fill in their RFP sections.

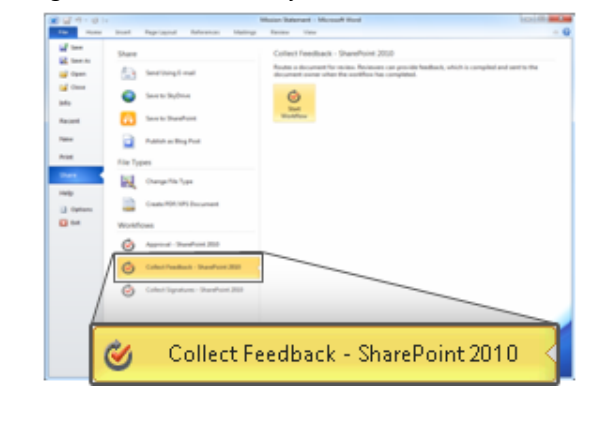

 The team has been contributing ideas on how to best respond to the RFP by using a OneNote 2007 shared notebook hosted on SharePoint 2010.

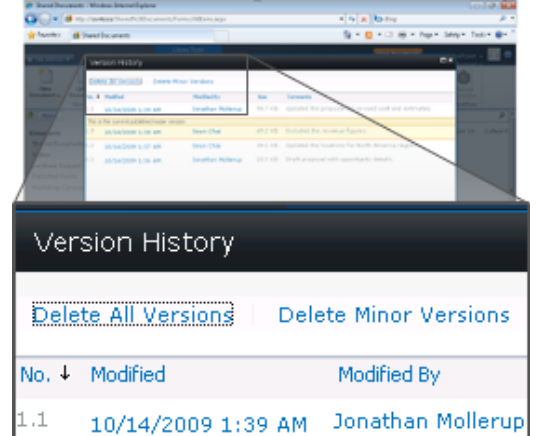

- Jonathan reads through the notes to identify what has changed since he was last in the notebook and copies and pastes sections into an RFP template in Word.
- Jonathan sends an e-mail message to Sean and Jim to ask them to contribute to their respective RFP sections. He includes a link to the RFP document hosted in SharePoint.
- Jonathan checks out the document from the SharePoint library to update his RFP sections.

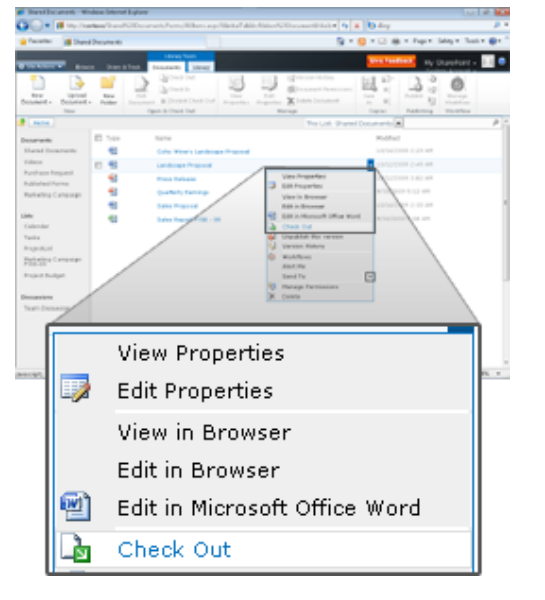

#### Microsoft\*<br>Exchange Server 2010 /er 2007 R<sub>2</sub> Microsoft<sup>®</sup> SharePoint<sup>®</sup> 2010  $9$ ffice 2010

ffice Communications

Microsoft<sup>®</sup>

### **Microsoft Office 2010 with Servers 2010 Microsoft Office 2007 with Servers 2010**

 By using Microsoft Office 2010 and SharePoint 2010 together, Jonathan, Sean, and Jim can all edit the document simultaneously, each editing their own sections without worrying about conflicting changes and syncing when desired.

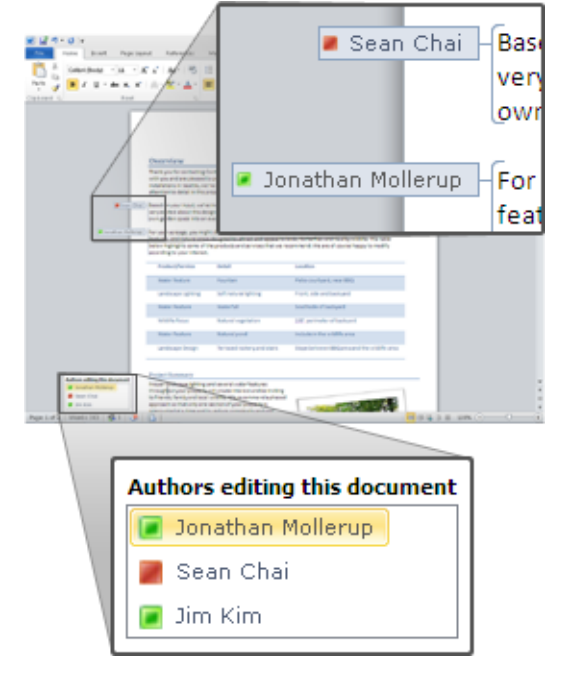

 Jonathan can see the presence and availability of other authors and has the ability to call or IM them with a single click from right within Word since Office Communications Server 2007 R2 is running.

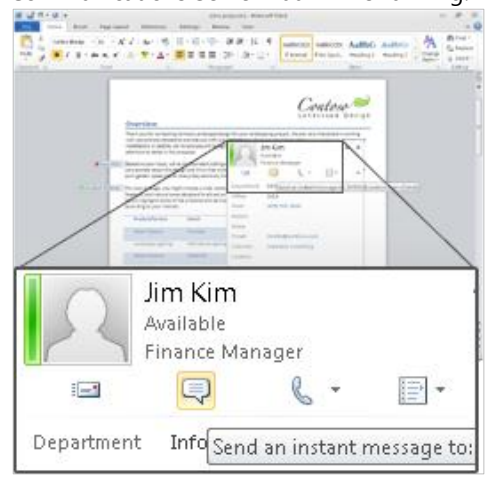

 Jonathan clicks on Jim's contact card, which has been enhanced with photos so he knows he's contacting the right person, and quickly sends Jim an instant message, asking him to include the financial details.

- After Jonathan finishes making his updates and checks the document in, Jim checks out the document and makes his updates.
- Sean needs to work on the document at the same time, but because it is checked out to Jonathan, he must create a new version. Sean saves the RFP document to his desktop, makes his changes, and then e-mails the separate version to Jonathan as an attachment.

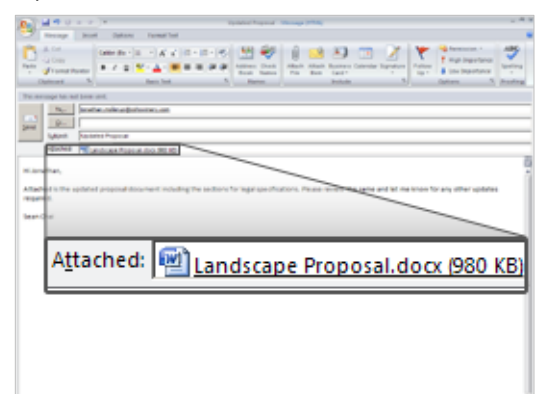

- Jonathan, who is assembling the final version of the RFP document, needs to pull together all the edits from the team. He sees tracked changes and inline comments from Jim's document in SharePoint, and he sees Sean's edits in the separate copy.
- Jonathan finds that the financial details are missing in the RFP document. Using Office Communicator 2007 R2, he sees that Jim is currently available and sends him an instant message, asking him to include the financial details while he is reviewing the RFP.

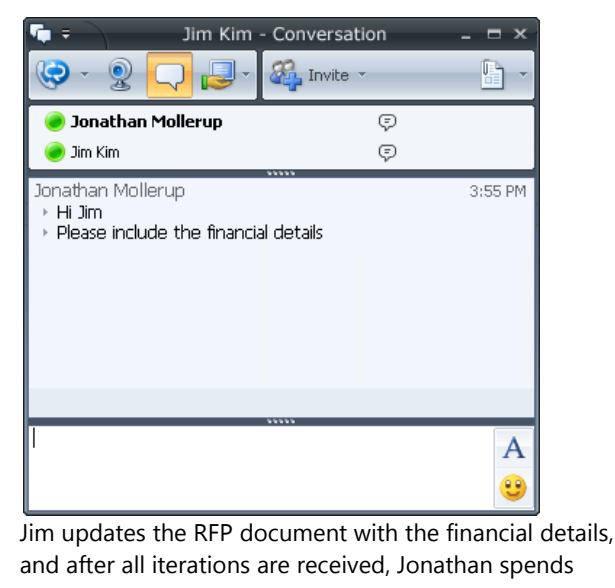

## Office Communications<br>Server 2007 R2 Exchange Server 2010 Microsoft\*<br>SharePoint<sup>\*</sup>2010  $\overbrace{\text{Office}}^{\text{Microsoft}^*}$ B

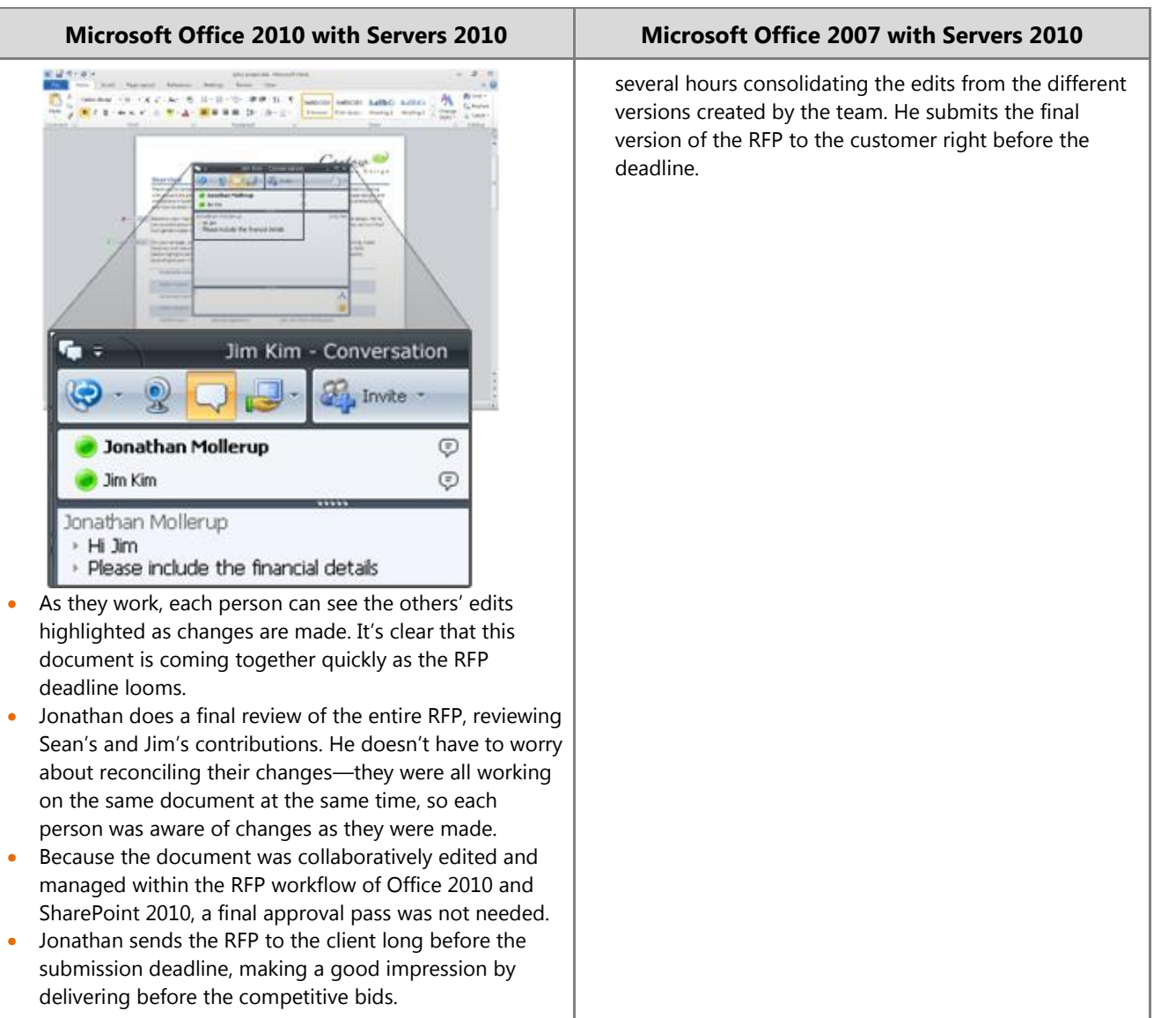

#### **Benefit: Empower All Your People for Critical Interactions**

- Reduce sales proposal response time
- Reduce re-work and time spent reconciling document changes

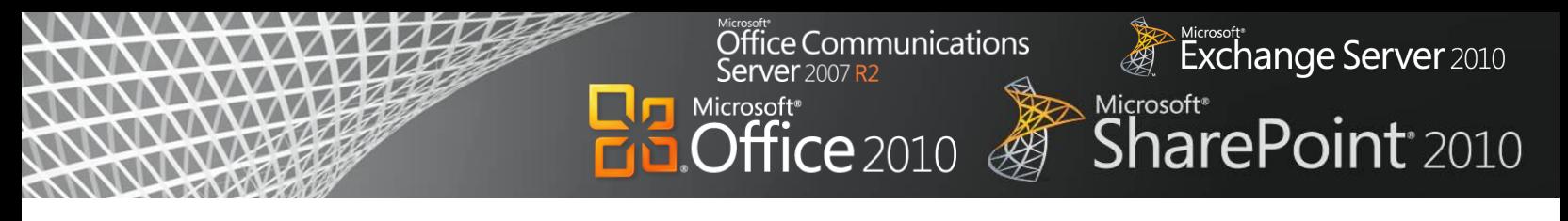

## Office 2010 with Related Business Productivity Servers

#### **Help people stay productive wherever they are with the tools that seamlessly synchronize online and offline changes.**

With Microsoft Office 2010 and SharePoint 2010, Exchange 2010, and Office Communications Server 2007 R2, people can enjoy a seamless online and offline experience and stay productive, even when they are away from the office. These solutions enable people to work from more locations, stay up-to-date, and respond effectively to information—regardless of whether they are at home, at work, or on the move.

## Scenario

#### **Enable people to stay productive anywhere—online or offline—and update team information at the office, at a customer site, on the road, or from home.**

Let's consider an example in which the Marketing Director, Jeff Phillips, is traveling from the United States to Asia for several customer visits. He wants to update a presentation for a product launch while he is on the plane or in the hotel.

#### Kicrosoft\*<br>Exchange Server 2010 Office Communications Server 2007 R2 Microsoft\*<br>**SharePoint**\*2010 Microsoft<sup>®</sup>  $\overline{\text{Office}}$  2010

#### **FEATURES Offline and Online Collaboration Working Offline with Improved Access**

#### **Microsoft Office 2010 with Servers 2010 Microsoft Office 2007 with Servers 2010**

 Before leaving the office to catch the flight, Jeff uses the Backstage view in Outlook 2010 to quickly set his out-of-office auto-reply message.

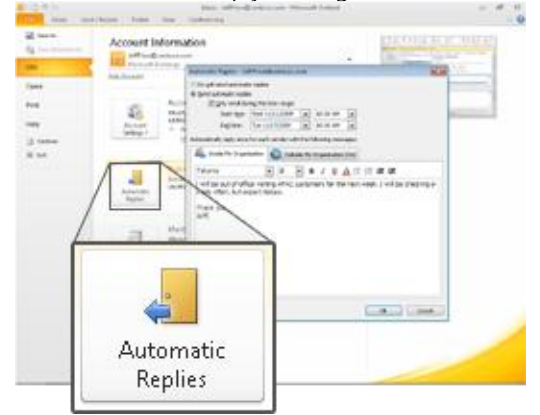

- He is in a hurry to catch his flight, and he does not download the presentation to his laptop.
- Fortunately, he had the presentation stored on a SharePoint site that he has synced to his desktop through SharePoint Workspace 2010. It took only a single click to set up initially. At the airport, he opens his laptop and starts working on the presentation. He saves his updates back to SharePoint Workspace 2010.

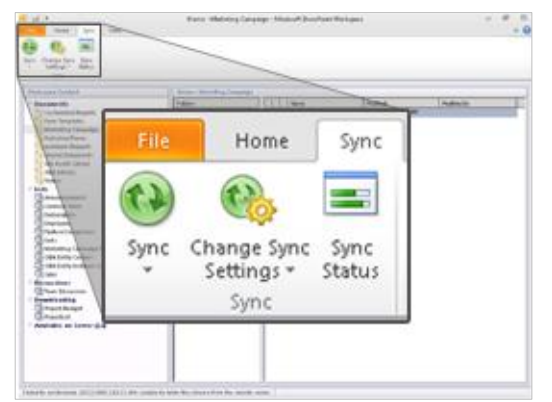

 Jeff also updates product information by using offline SharePoint list forms in Microsoft InfoPath<sup>®</sup> 2010 from within SharePoint Workspace 2010. Information entered in the forms will be automatically synchronized to the SharePoint list when he reconnects.

 Before leaving the office to catch the flight, Jeff uses the Out-of-Office Assistant in Outlook 2007 to set his out-of-office auto-reply message.

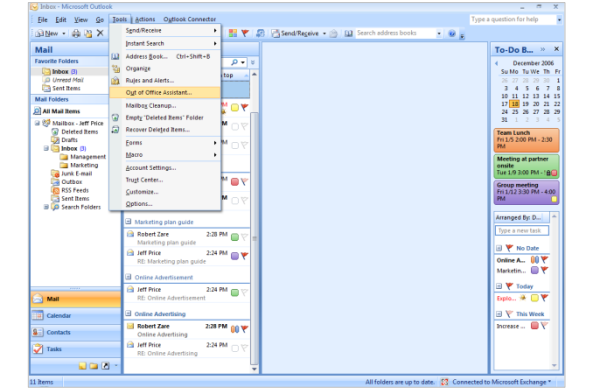

 Although Jeff is in a hurry to catch his flight, he has to manually synchronize the SharePoint 2010 library with Groove 2007 on his laptop before he leaves the office.

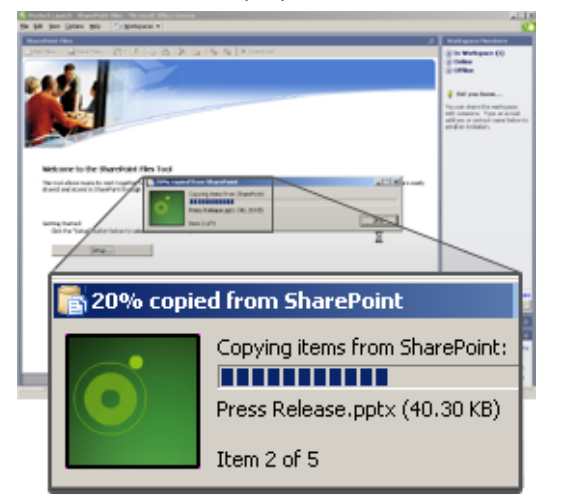

- At the airport, Jeff opens the PowerPoint 2007 presentation, updates it, and saves it back to the Groove 2007 workspace.
- Once aboard his flight, Jeff would like to make some changes to the company's product information Microsoft Office Access database. However, the database is stored on a file share on the corporate network so he is unable to get to it while offline on the flight. Instead, he composes an e-mail with his updates to one of his colleagues, who will have to

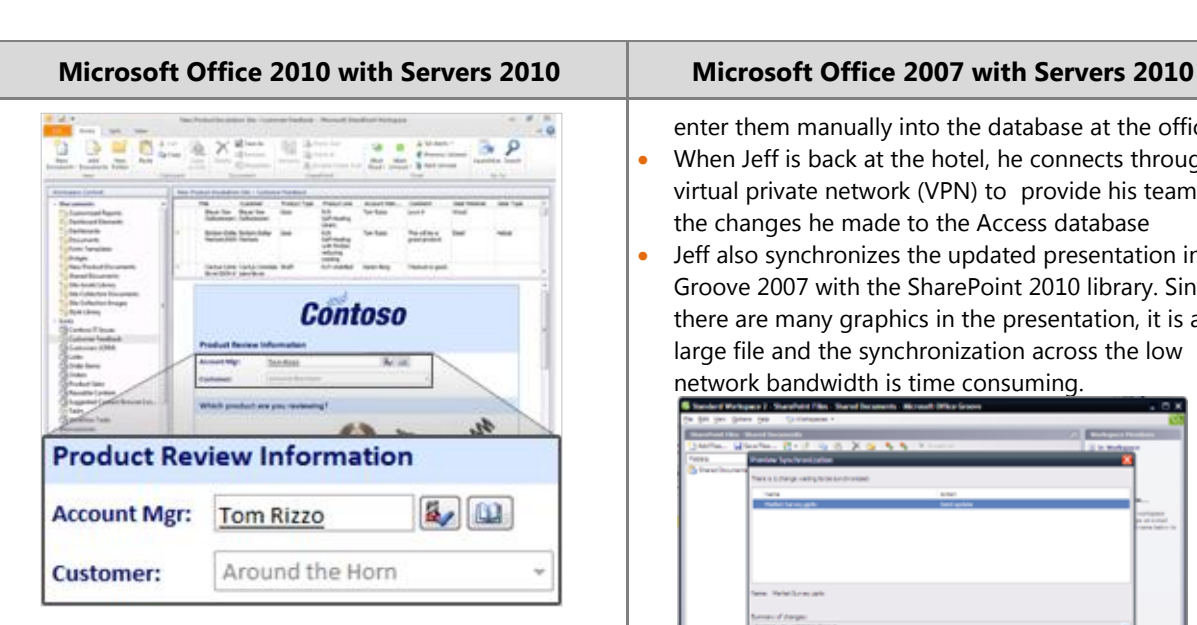

- Once aboard his flight, Jeff decides to make some changes to the company's product information database in Access 2010, which has been published to Access Services in SharePoint 2010. He can continue to work offline because the database is cached locally on his PC.
- While in flight and disconnected, Jeff makes changes to Access 2010 forms, reports, queries, and macros offline, knowing that Access 2010 will take care of updating the company's database when he regains a connection to SharePoint.

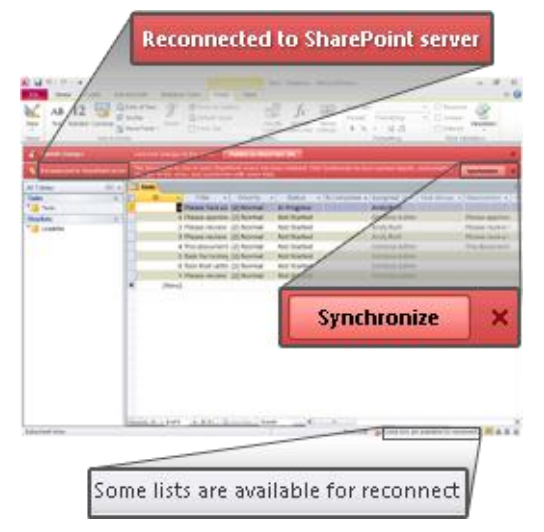

- He also composes a message to his team to make a few changes to his presentation.
- When Jeff arrives to the hotel, he connects to the Internet and connects through a virtual private network (VPN). Despite the low bandwidth connection, all changes are automatically synchronized between

enter them manually into the database at the office.

- When Jeff is back at the hotel, he connects through a virtual private network (VPN) to provide his team with the changes he made to the Access database
- Jeff also synchronizes the updated presentation in Groove 2007 with the SharePoint 2010 library. Since there are many graphics in the presentation, it is a large file and the synchronization across the low network bandwidth is time consuming.

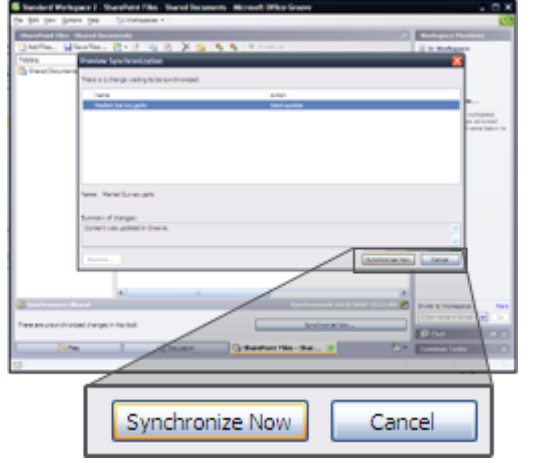

- **•** Jeff receives a meeting request to review the presentation updates from his team in his Outlook inbox. The meeting request indicates that he has a conflict at the time requested.
- He switches opens the calendar view to see what the conflicting meeting is about and discovers that it is a lower priority.

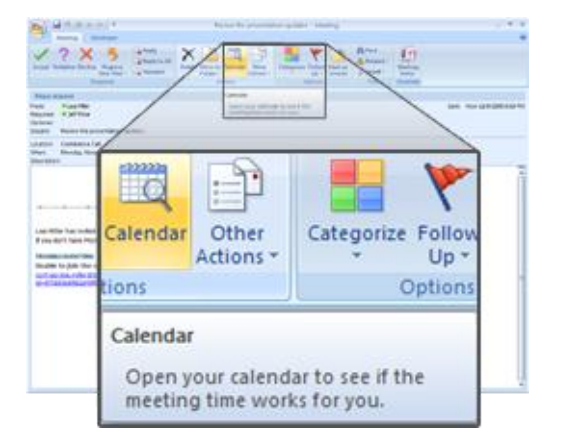

 He switches back into his inbox to accept the meeting request, and starts preparing for the meeting with the customer.

# Exchange Server 2010 Microsoft\*<br>SharePoint\*2010

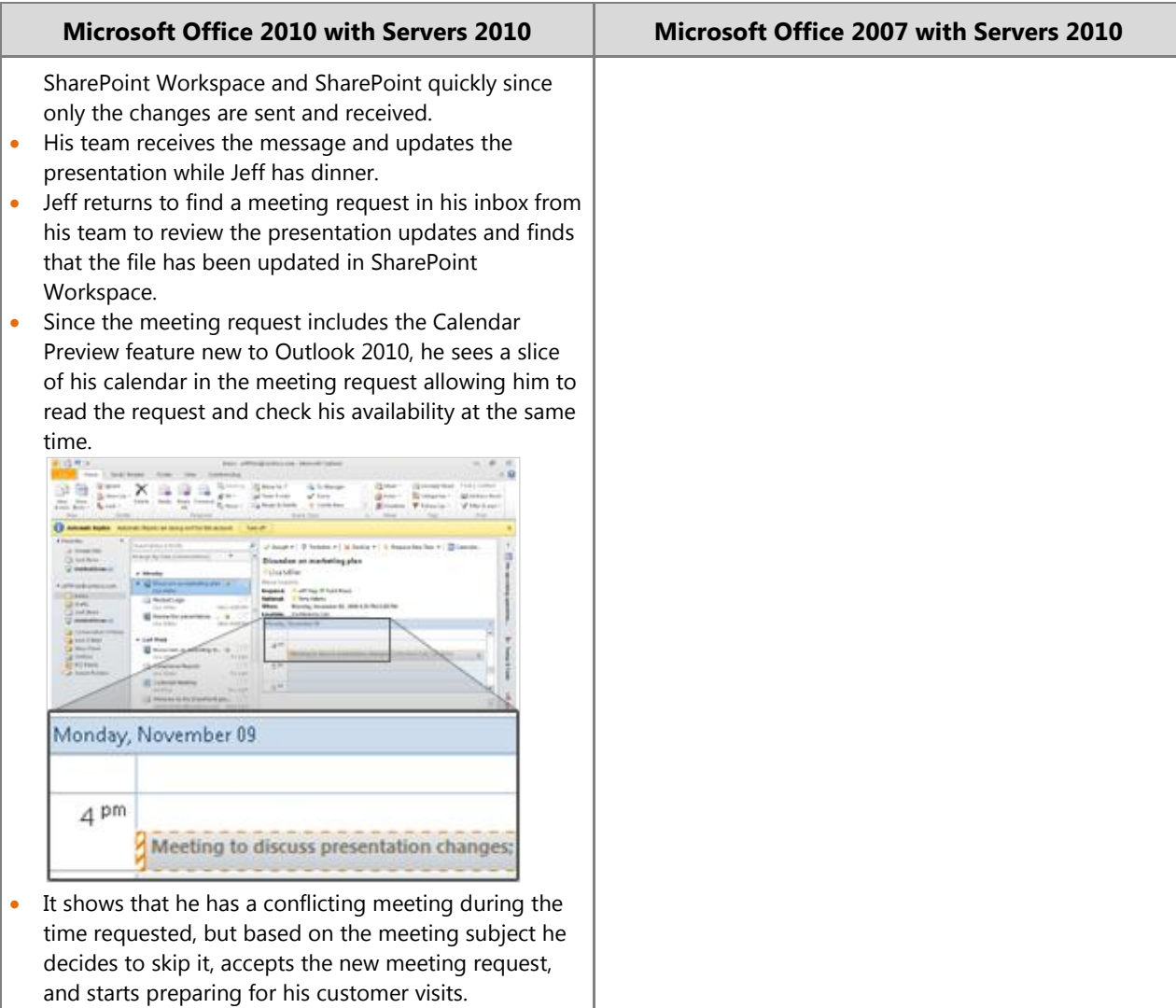

Office Communications<br>Server 2007 R2

B

Microsoft<sup>®</sup><br> **Office** 2010

#### **Benefit: Empower All Your People for Critical Interactions**

- Save time working away from the office
- Resolve customer or other issues faster

## **Unified Business Platform**

Today's business world demands that the IT department support the organization in diverse ways, helping to overcome increasingly complex challenges while operating within a reduced budget. At the same time, organizations must support a broader array of devices securely and meet compliance requirements with fewer resources, better response times, and lower costs.

**Iffice Communications** 

**'er** 2007 R2

**ffice** 2010

Microsoft<sup>®</sup>

## Office 2010 with SharePoint 2010

#### **Unlock more value from line-of-business (LOB) systems while helping people across the organization to increase productivity.**

With Microsoft Office 2010 and SharePoint 2010 capabilities, people are empowered with read and write access to LOB applications and external data sources (such as SQL, Oracle, SAP, CRM, Siebel, Web services, and custom applications), whether they are online or offline. They can now access the back-end data and business processes through their familiar Microsoft Office applications with no additional training, and can extend the reach of LOB data across the organization.

### Scenario

#### **Provide people with read and write access to external data sources, as well as the capability to take data offline.**

Let's consider an example in which the LOB Manager, Chris Barry, has to update the budget information for an internal project and get it approved by the Finance Director, Sara Davis.

Exchange Server 2010

**SharePoint** 2010

Microsoft<sup>®</sup>

#### **Exchange Server** 2010 Office Communications **Server** 2007 R2 Microsoft\*<br>**SharePoint**\*2010 Microsoft<sup>®</sup>  $\overline{\text{Office}}$  2010

#### **FEATURES Business Connectivity Services Offline and Online LOB Data Integration**

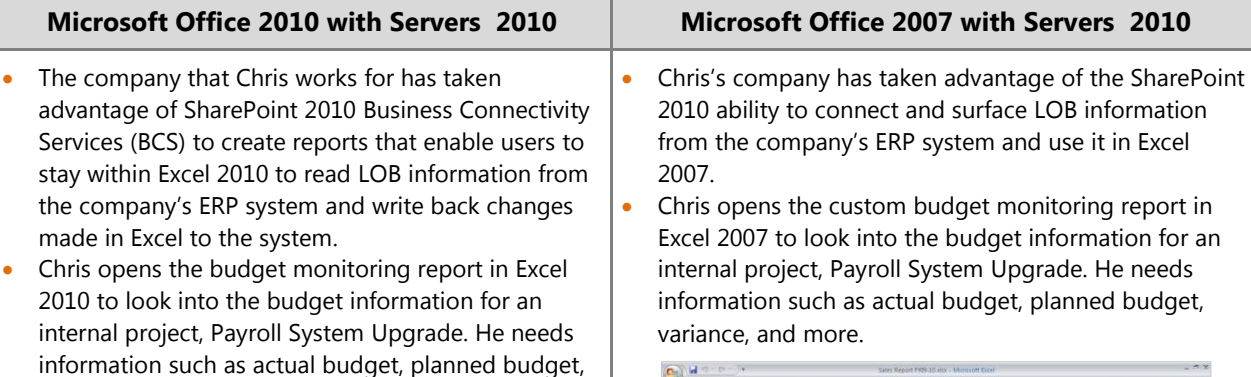

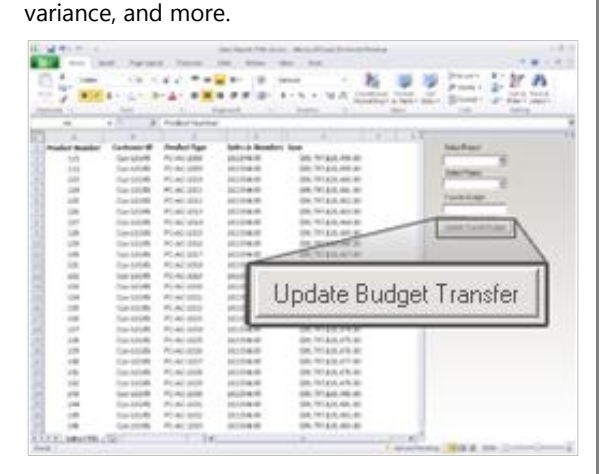

- He transfers 10 percent of the budget from another internal project, Office Equipment Tracking System, to this internal project in the Excel report. At the same time, he previews the budget variances with easy-to-understand charts.
- Chris clicks the *Update Budget Transfer* button in the Excel report, and then saves changes back to SharePoint 2010, which synchronizes data with the ERP database.
- The submission of an Excel report triggers an alert for Sara to validate the budget transfer. Sara is about to disconnect from the company's intranet and leave the office, so she takes the budget data offline in SharePoint Workspace 2010.
- While she is on the bus, Sara opens SharePoint Workspace 2010 to review the budget transfer and make some updates. She then saves the changes.
- 
- Excel 2007 to look into the budget information for an

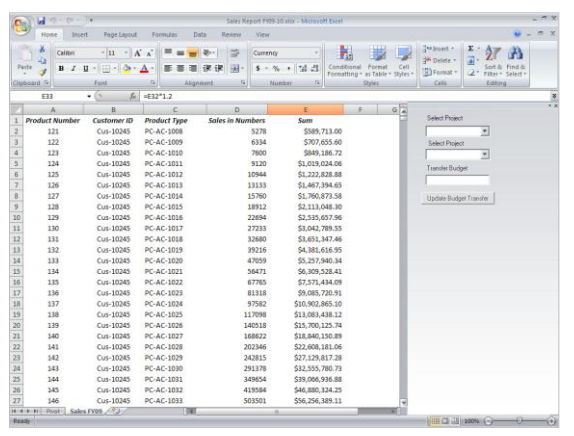

- Chris sees that he needs to transfer 10 percent of the budget from another internal project, Office Equipment Tracking System, to this internal project in the Excel report. At the same time, he previews the budget variances with easy-to-understand charts.
- Chris goes into the ERP system to transfer the budget. The next time the report runs in Excel, the change will also appear there.

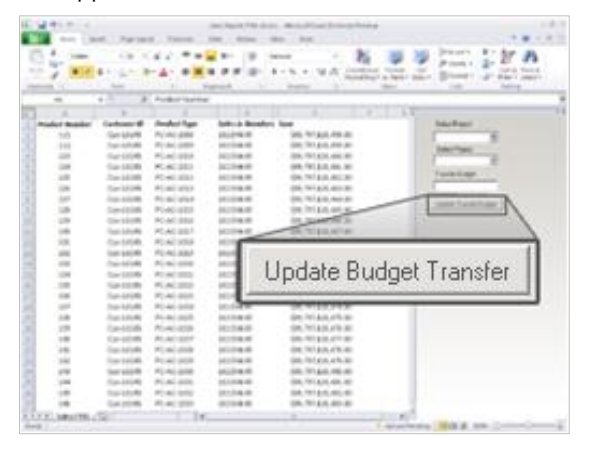

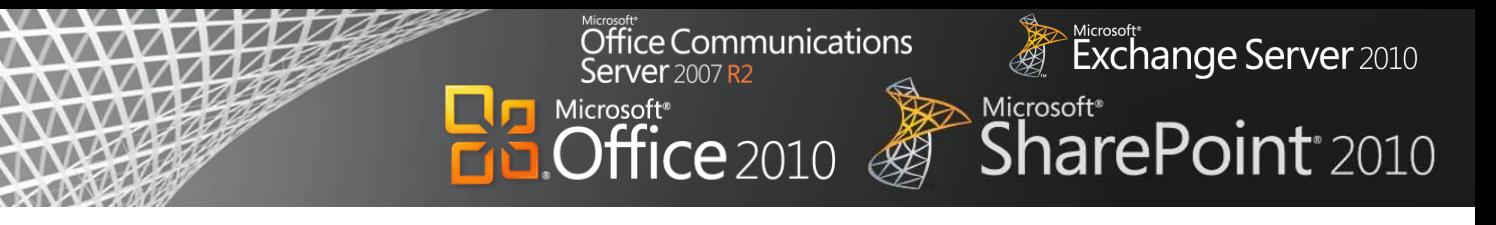

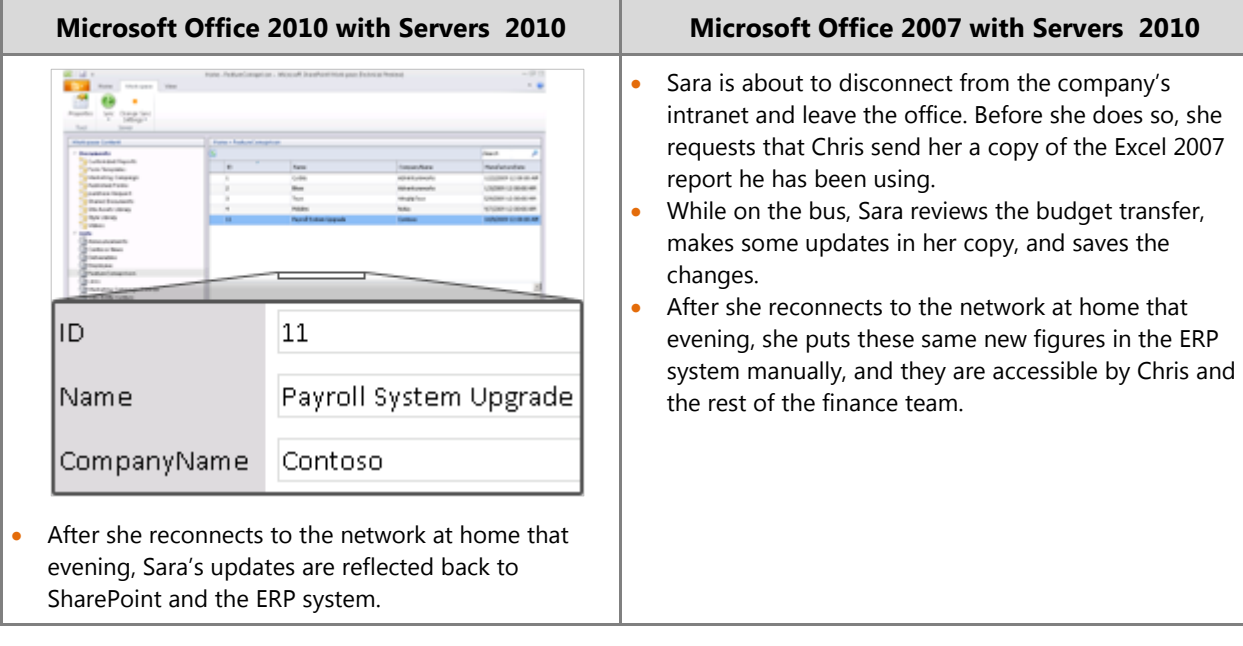

#### **Benefit: Rapidly Deliver Customized Business Productivity Solutions**

- Reduce training costs
- Improve adoption of solutions
- Reduce development costs

#### Office Communications Kicrosoft\*<br>Exchange Server 2010 Server 2007 R2 Microsoft\*<br>SharePoint\*2010 Microsoft<sup>®</sup>  $Pf$ fice 2010

## **Conclusion**

When used together, Microsoft Office 2010, SharePoint 2010, Exchange 2010, and Office Communications Server 2007 R2 help maximize existing investments by extending server and services capabilities to people's desktops, mobile devices, and browsers through familiar and intuitive applications. The latest versions of these products were developed together for maximum performance integration, with the expressed purpose of delivering a wealth of server and services capabilities to information workers and enabling the most powerful user experience possible. While these tools provide much new and improved functionality compared to their previous versions, *the combined deployment of the latest client programs and server technologies is necessary to achieve the best capabilities, performance, and benefits for your business.*

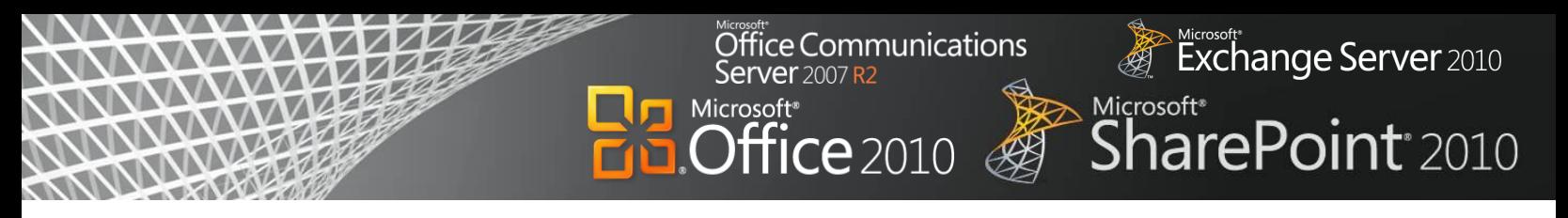

## **Appendix: Capability Comparison Tables**

The tables in this section contain a detailed comparison of the capabilities of different versions of Microsoft Office with SharePoint 2010, Exchange 2010, and Office Communications Server 2007 R2.

Below is an explanation of the symbols you will see throughout the comparison tables:

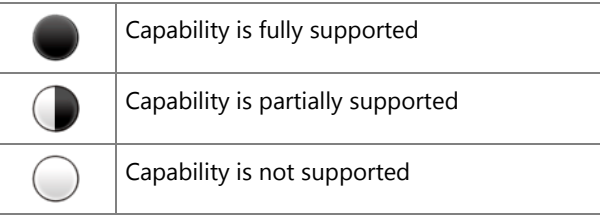

## Best Productivity Experience across PC, Phone, and Browser

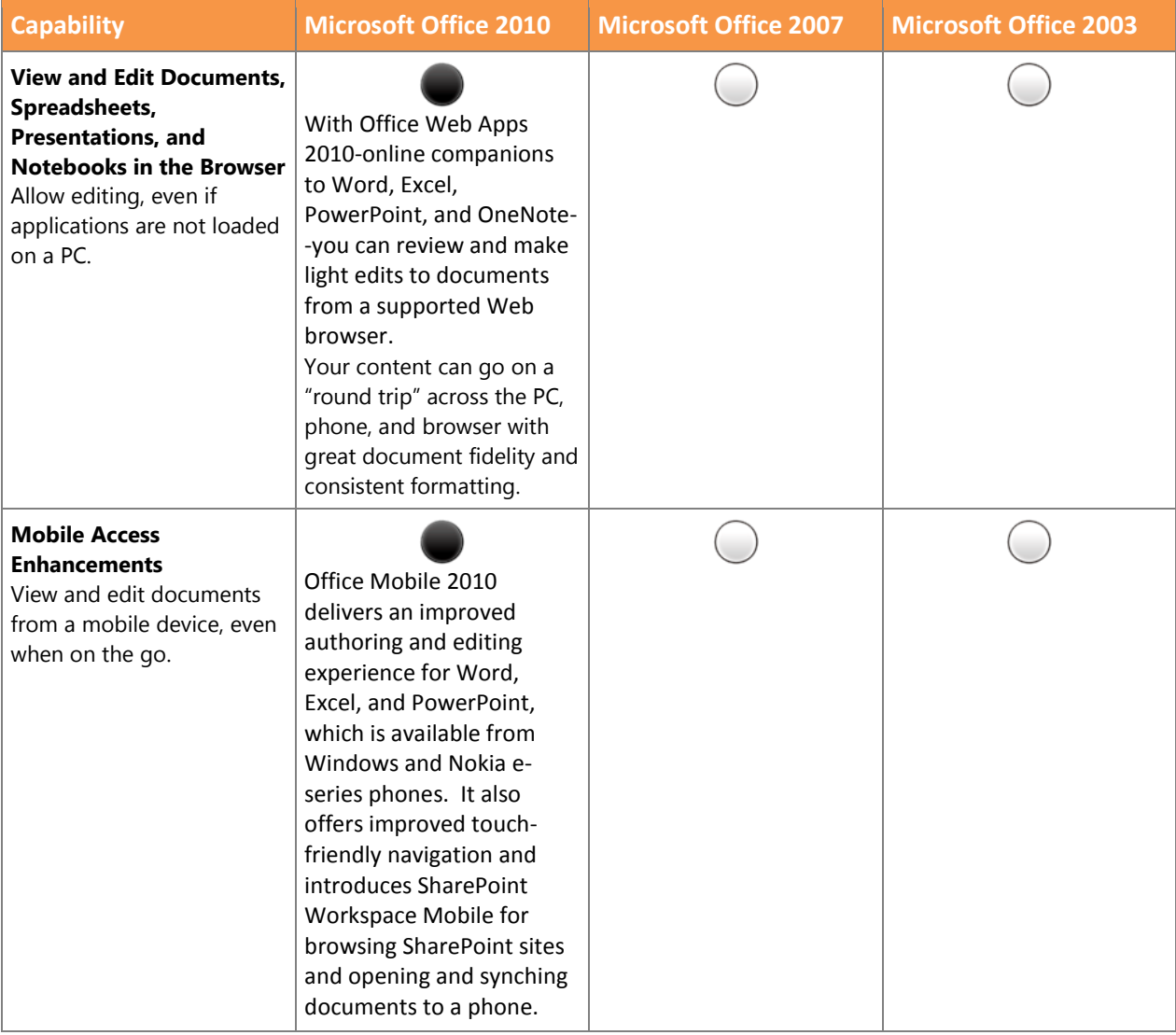

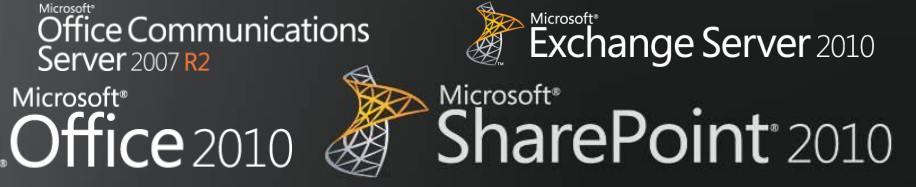

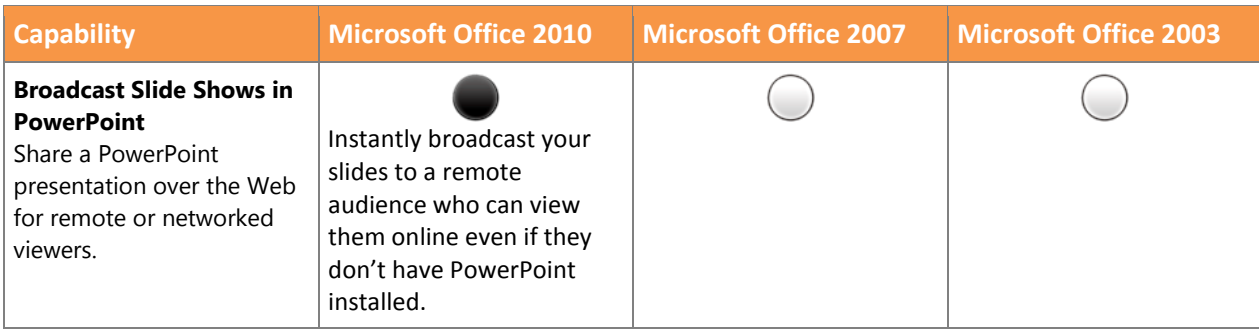

п

# Office Communications<br>Server 2007 R2 Microsoft<br>**Office** 2010

п

# Exchange Server 2010 Microsoft\*<br>SharePoint\*2010

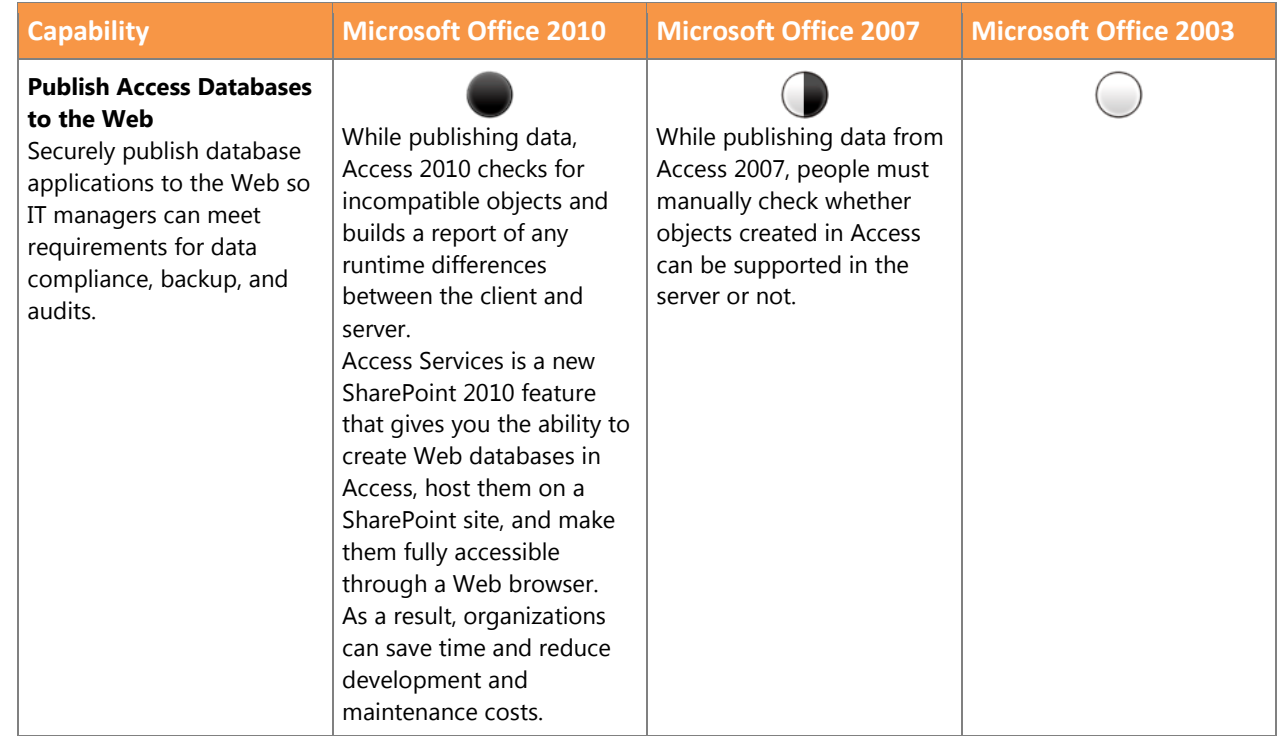

## Collaboration

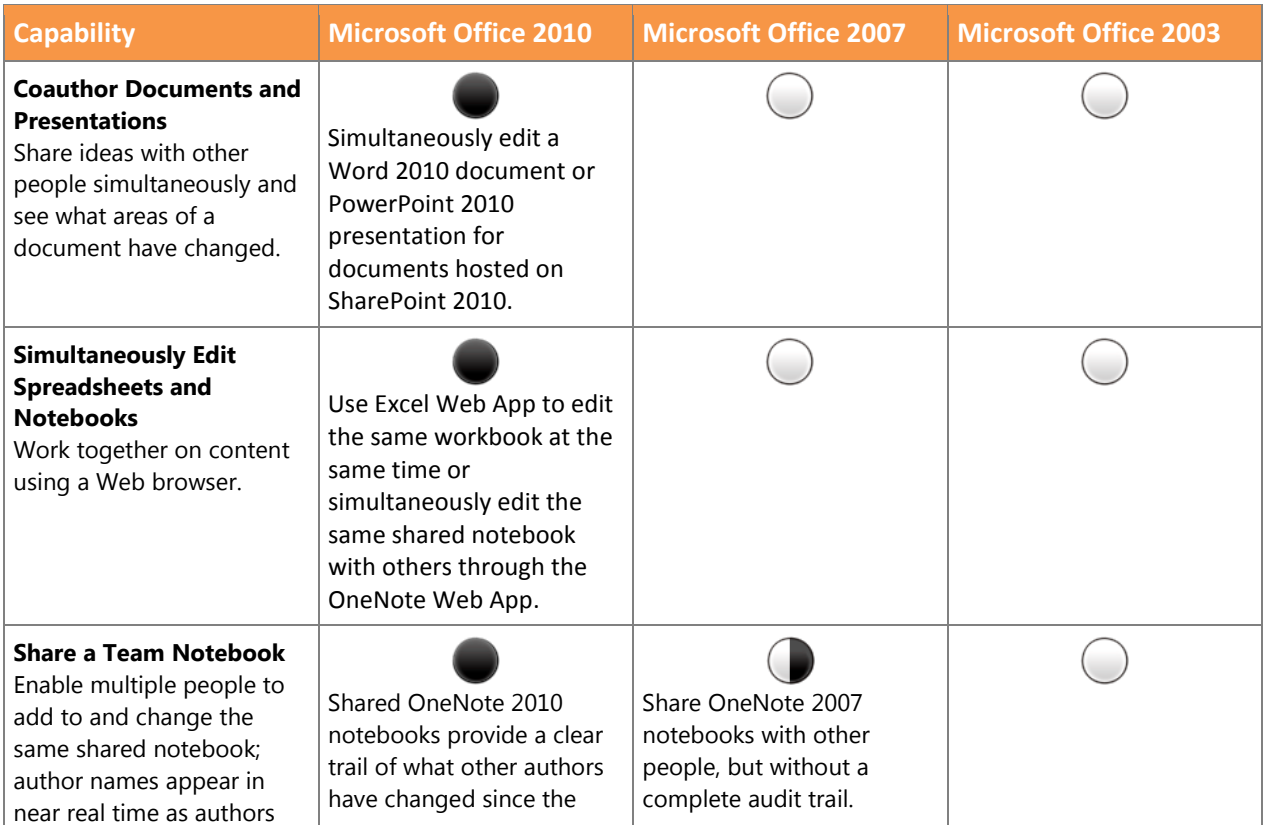

#### Office Communications Exchange Server 2010 Microsoft\*<br>SharePoint<sup>\*</sup>2010 Microsoft<br>**Office** 2010  $\bigotimes$

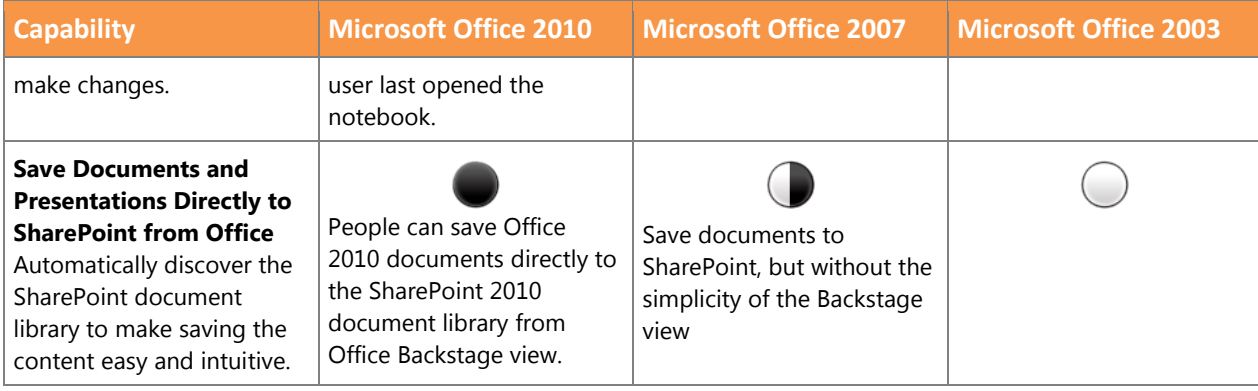

п

## Office Communications<br>Server 2007 R2

 $\overline{\text{Office}}$  2010 B

п

Exchange Server 2010 Microsoft\*<br>SharePoint\*2010

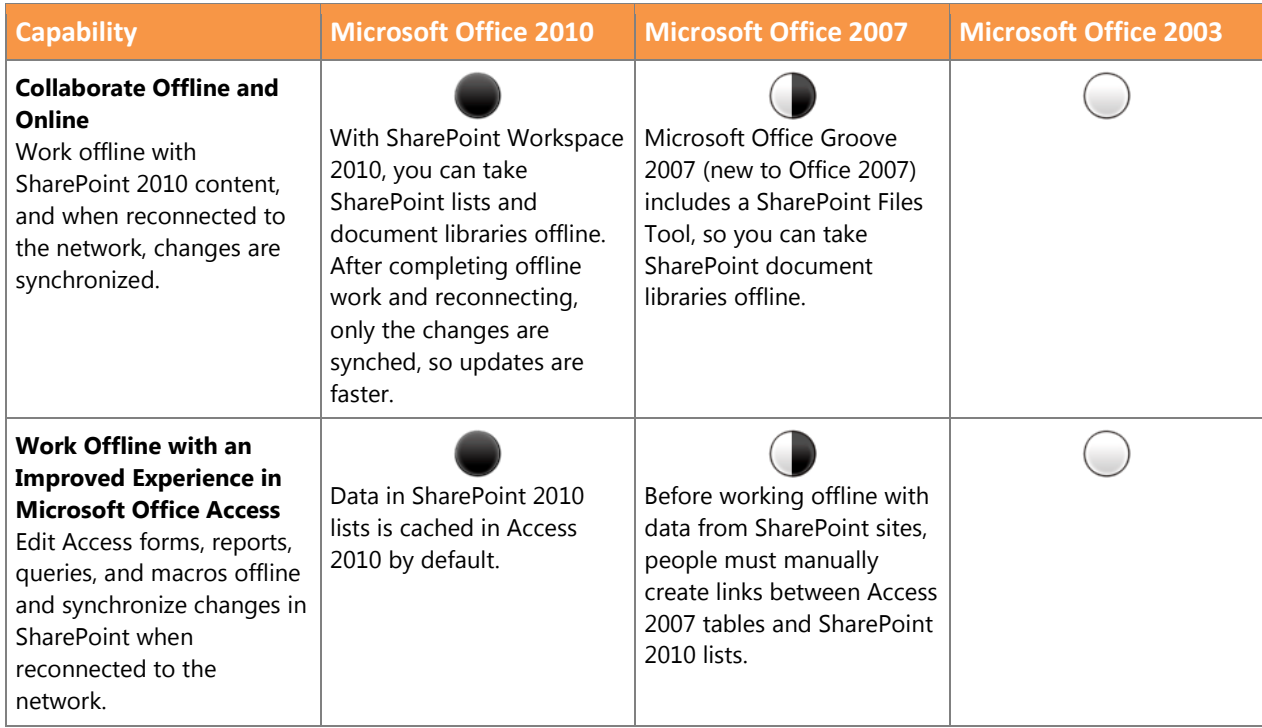

## Enterprise Content Management

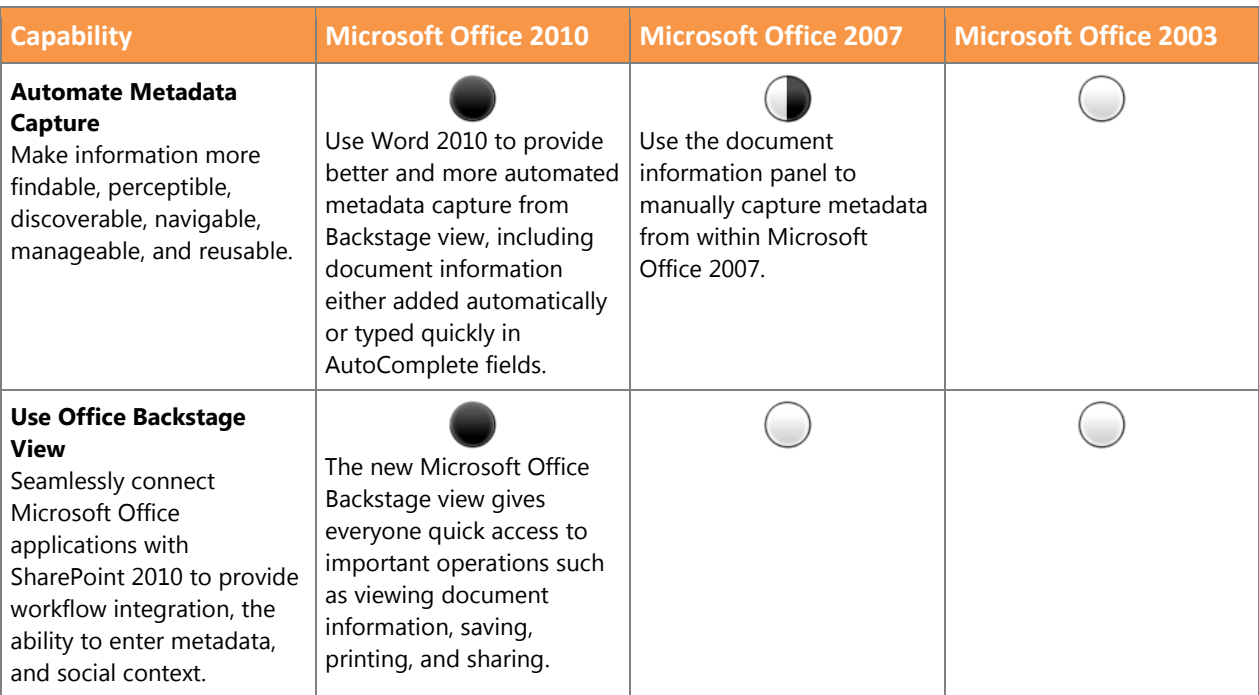

# $\overline{\text{Office}}$  Communications

 $\bigcircled{3}$ 

Microsoft<sup>®</sup><br> **Office** 2010

п

# Exchange Server 2010 Microsoft\*<br>SharePoint<sup>\*</sup>2010

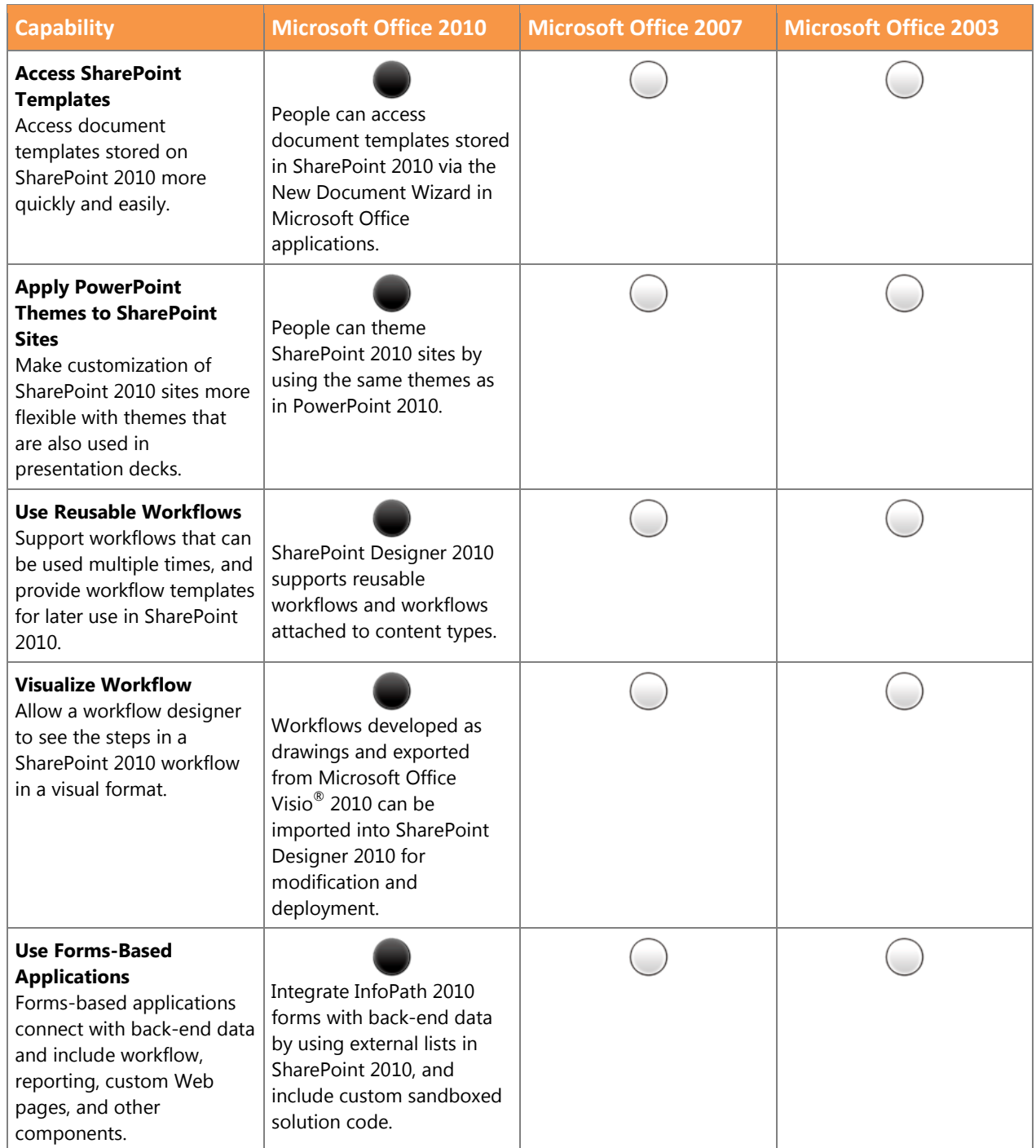

## $\overline{\text{Office}}$  Communications Microsoft<br> **Office** 2010  $\bigotimes$

п

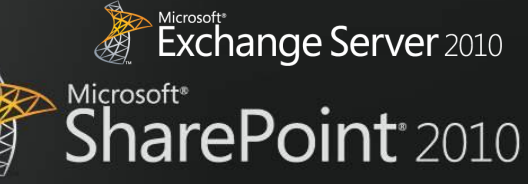

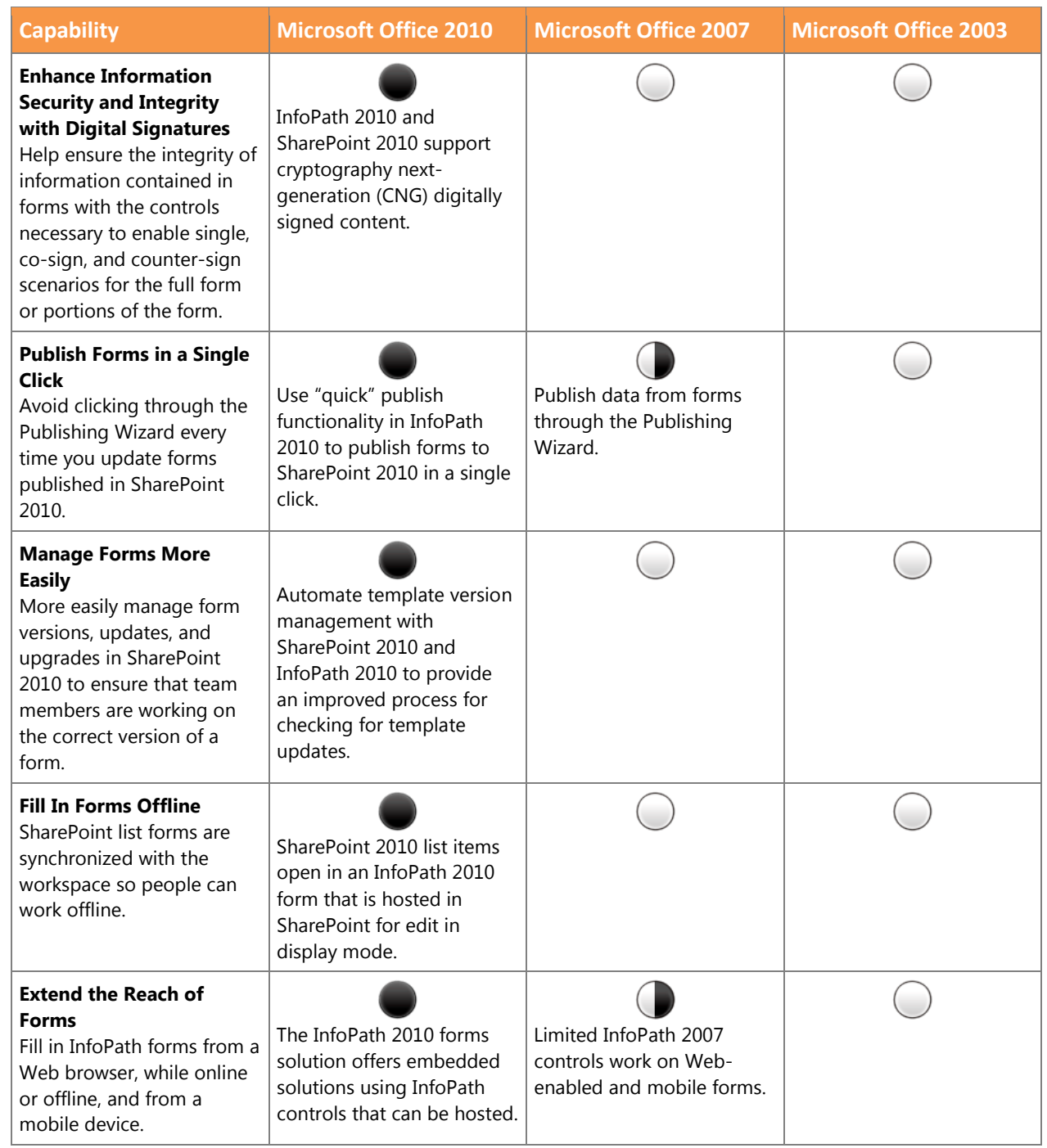

## Office Communications<br>Server 2007 R2 Microsoft® B

п

Exchange Server 2010 Microsoft\*<br>SharePoint<sup>\*</sup>2010

## Business Intelligence

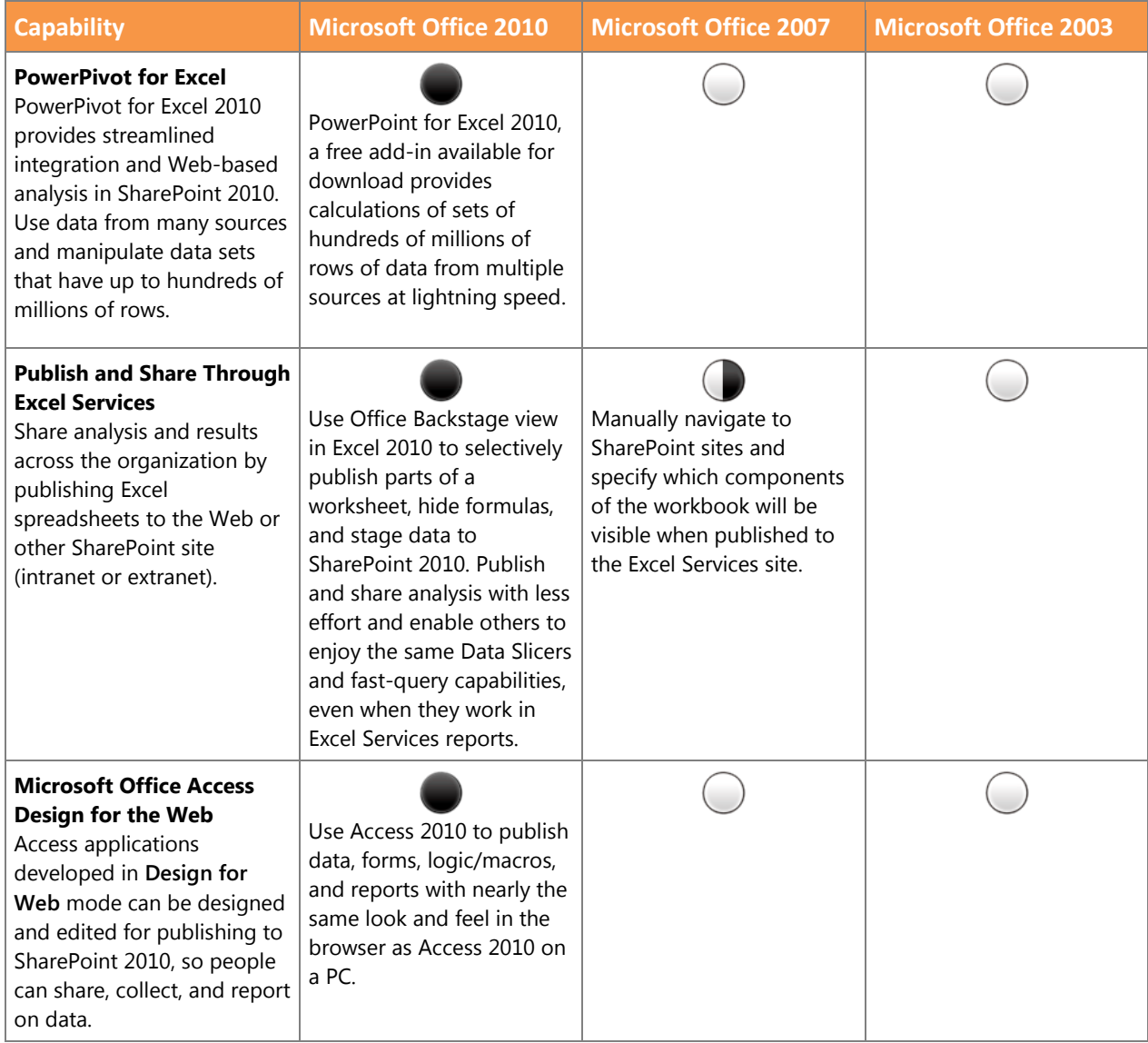

## Unified Communications

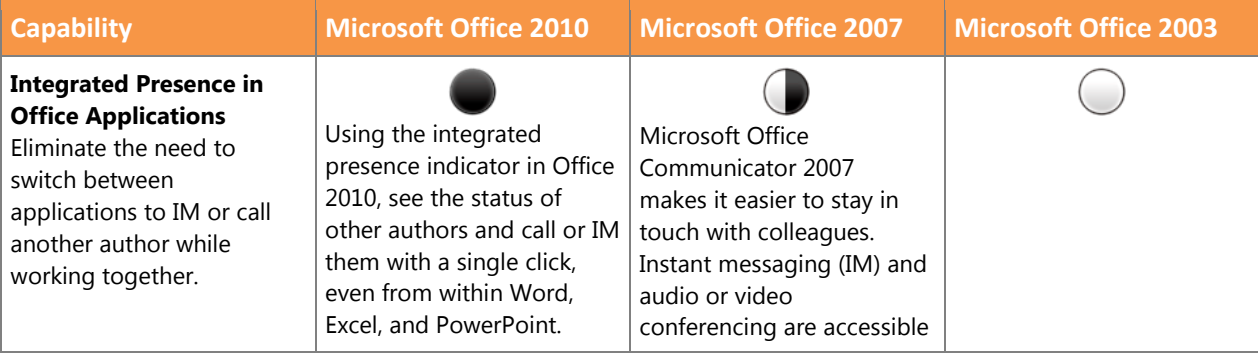

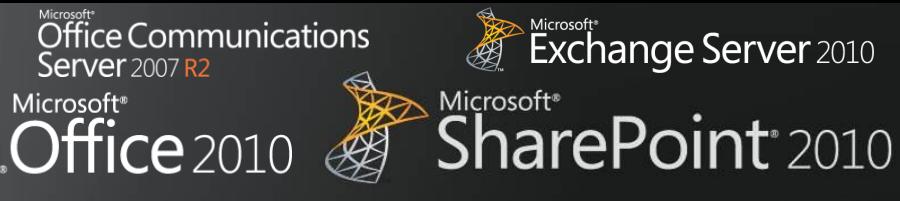

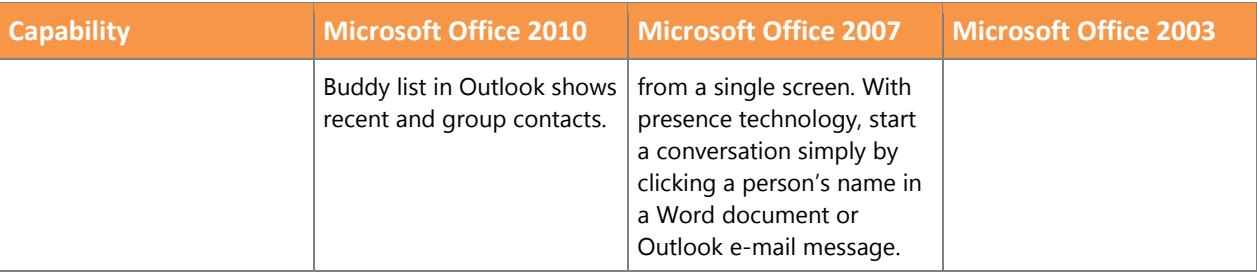

п

# $\overline{\text{Office}}$  Communications

 $\bigotimes$ 

Microsoft<br>**Office** 2010

п

Exchange Server 2010 Microsoft\*<br>SharePoint<sup>\*</sup>2010

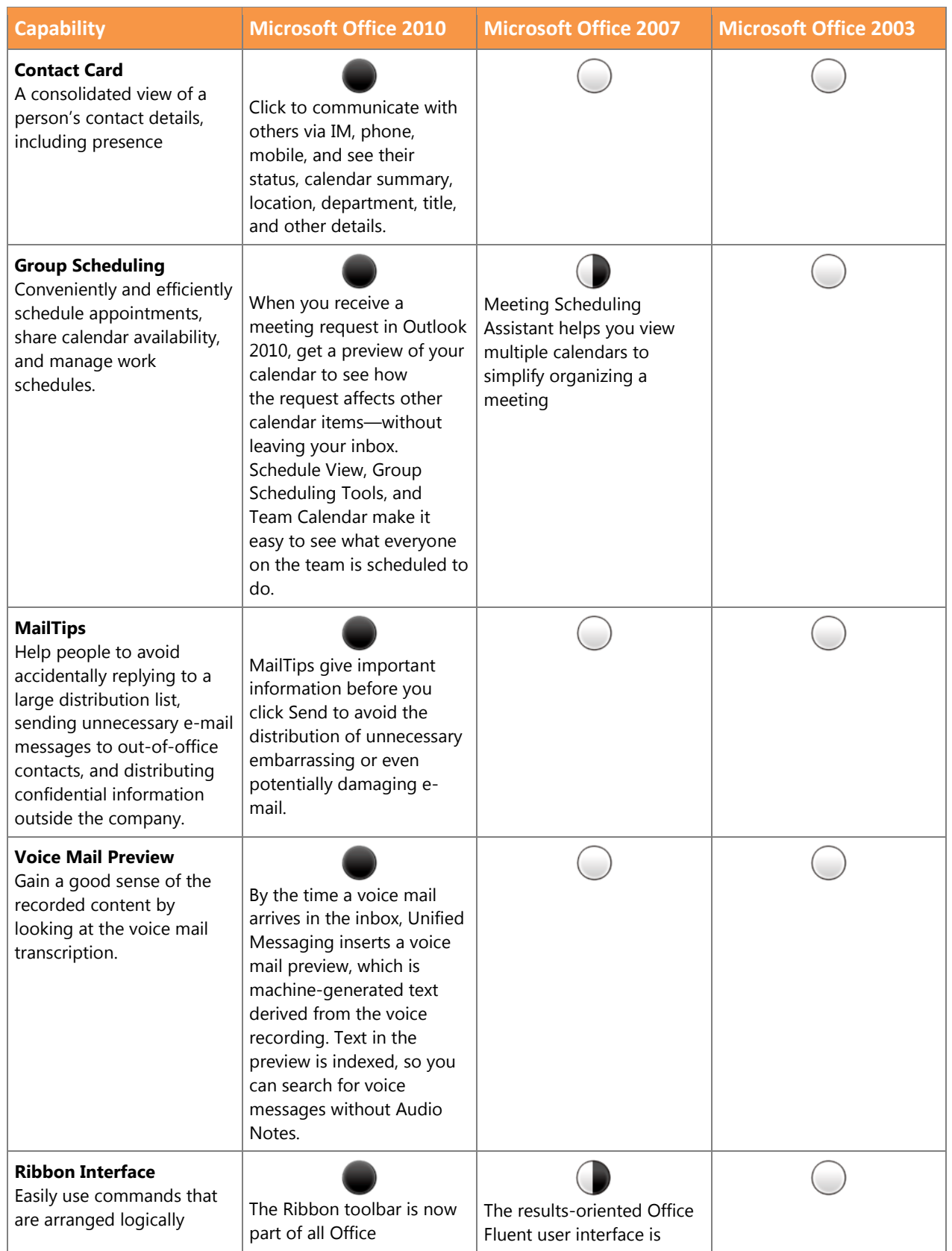

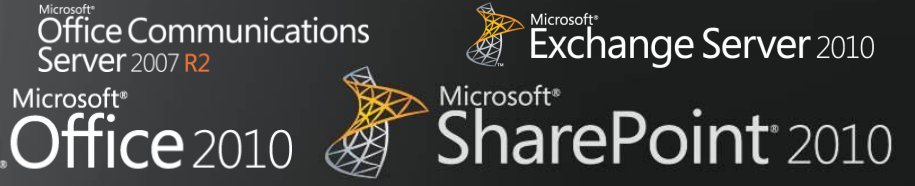

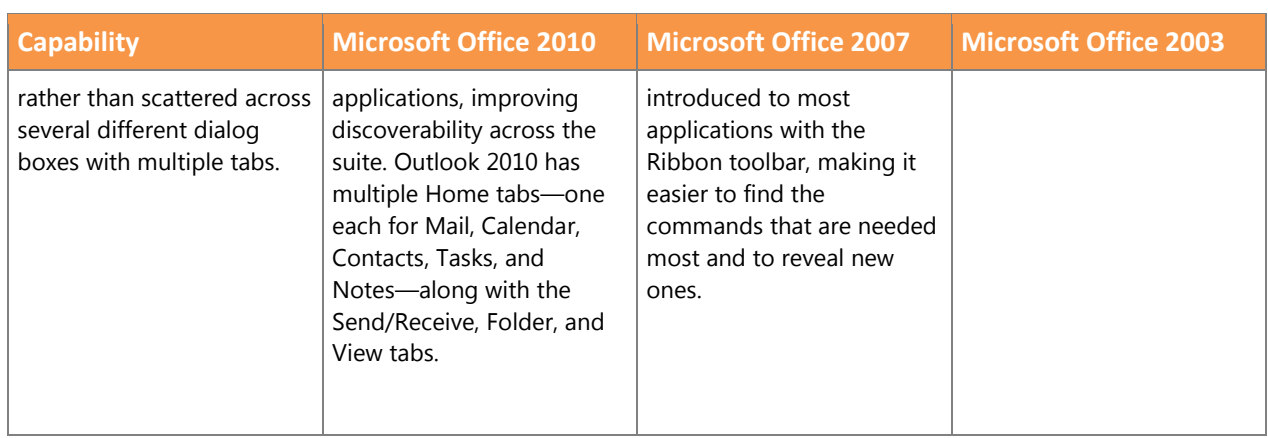

п

# $\overline{\text{Office}}$  Communications

 $\bigotimes$ 

Microsoft<br>**Office** 2010

п

Exchange Server 2010 Microsoft\*<br>SharePoint<sup>\*</sup>2010

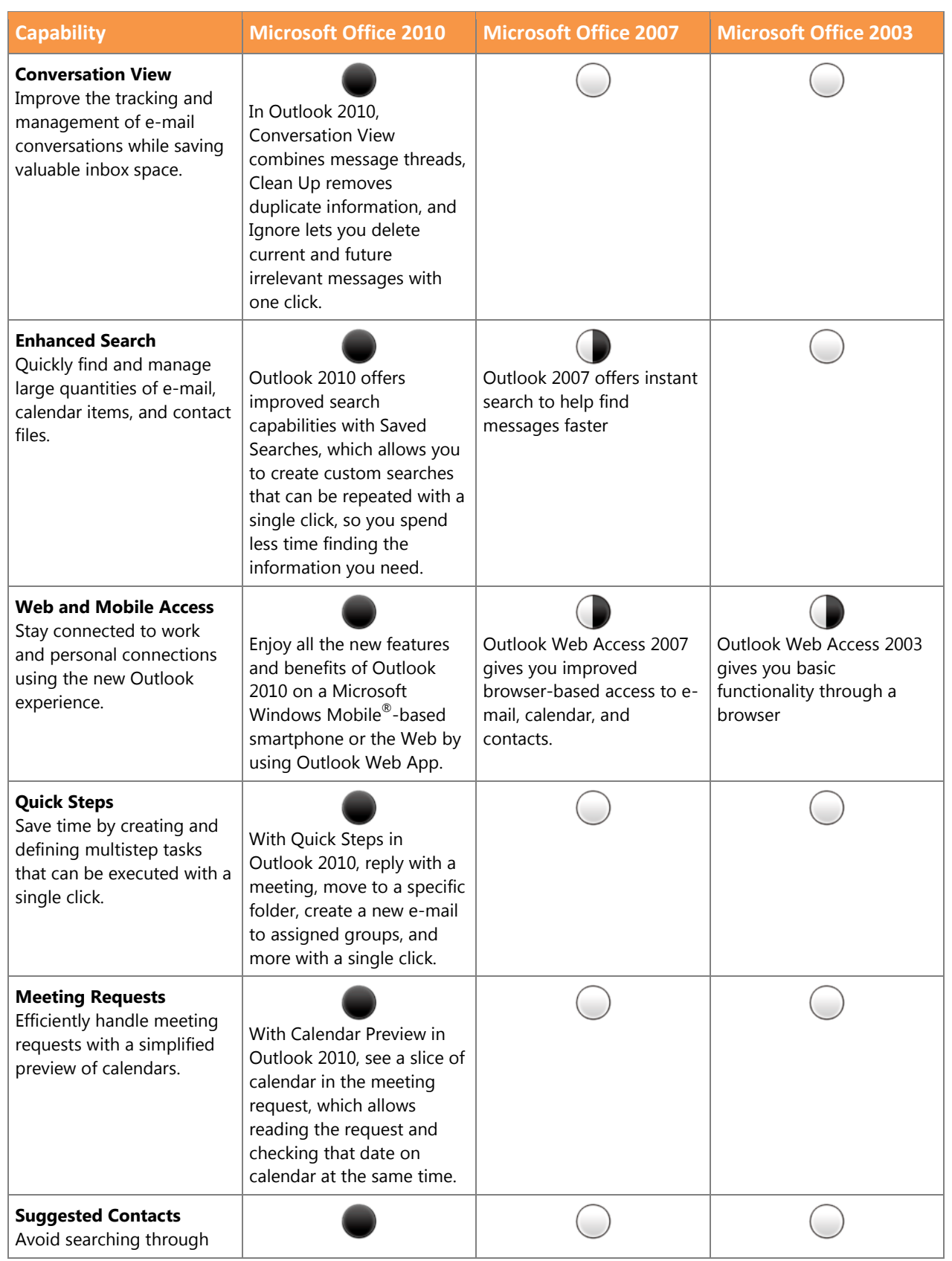

## Office Communications<br>Server 2007 R2 Microsoft<br>**Office** 2010 п  $\bigotimes$

Kicrosoft<br>Exchange Server 2010 Microsoft<sup>®</sup>  $\overline{10}$ 

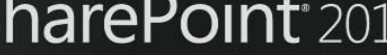

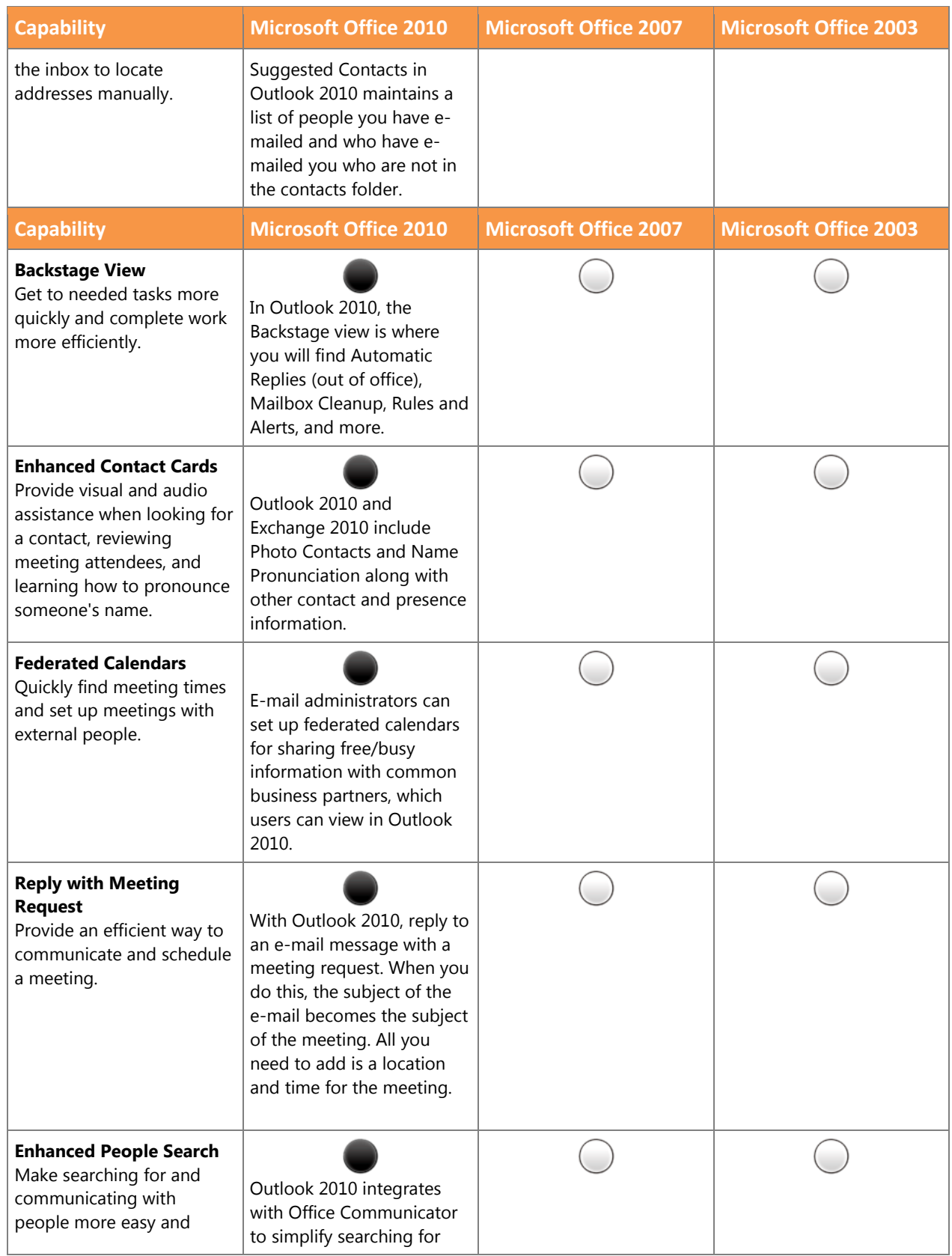

u.

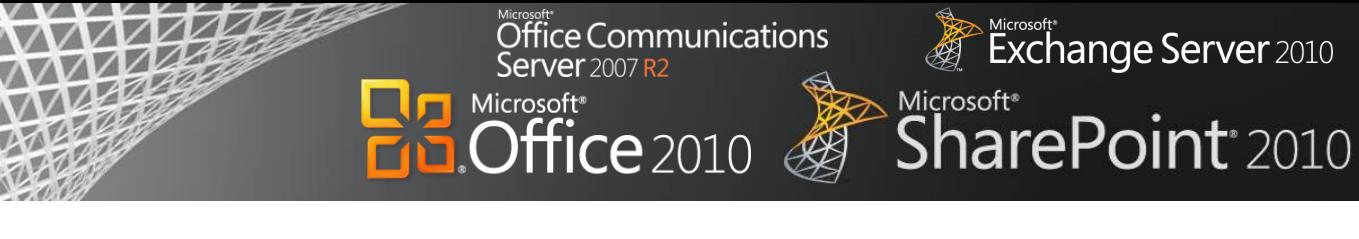

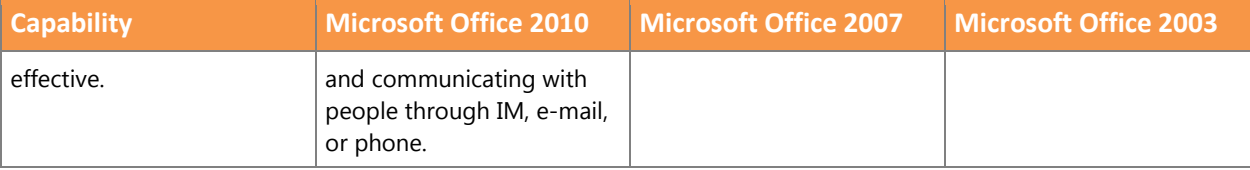

# Office Communications<br>Server 2007 R2

 $\bigotimes$ 

Microsoft<sup>®</sup><br> **Office** 2010

п

Exchange Server 2010 Microsoft\*<br>SharePoint\*2010

## Unified Business Platform

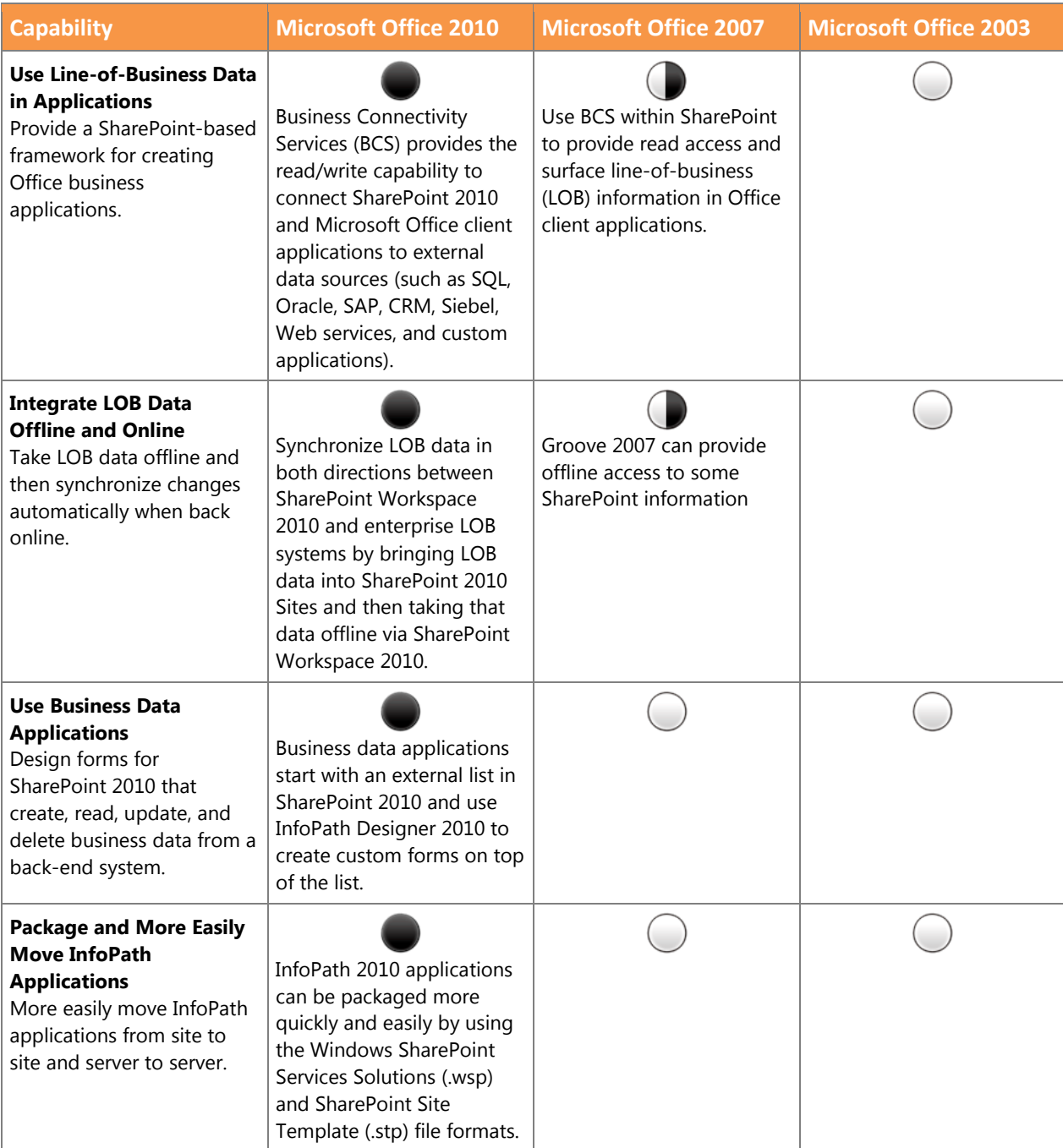